# **Remote Manual**

## **SDM3045X Digital Mulimeter**

RC06034-E01A

**2017 SIGLENT TECHNOLOGIES CO.,LTD**

### Catalogue

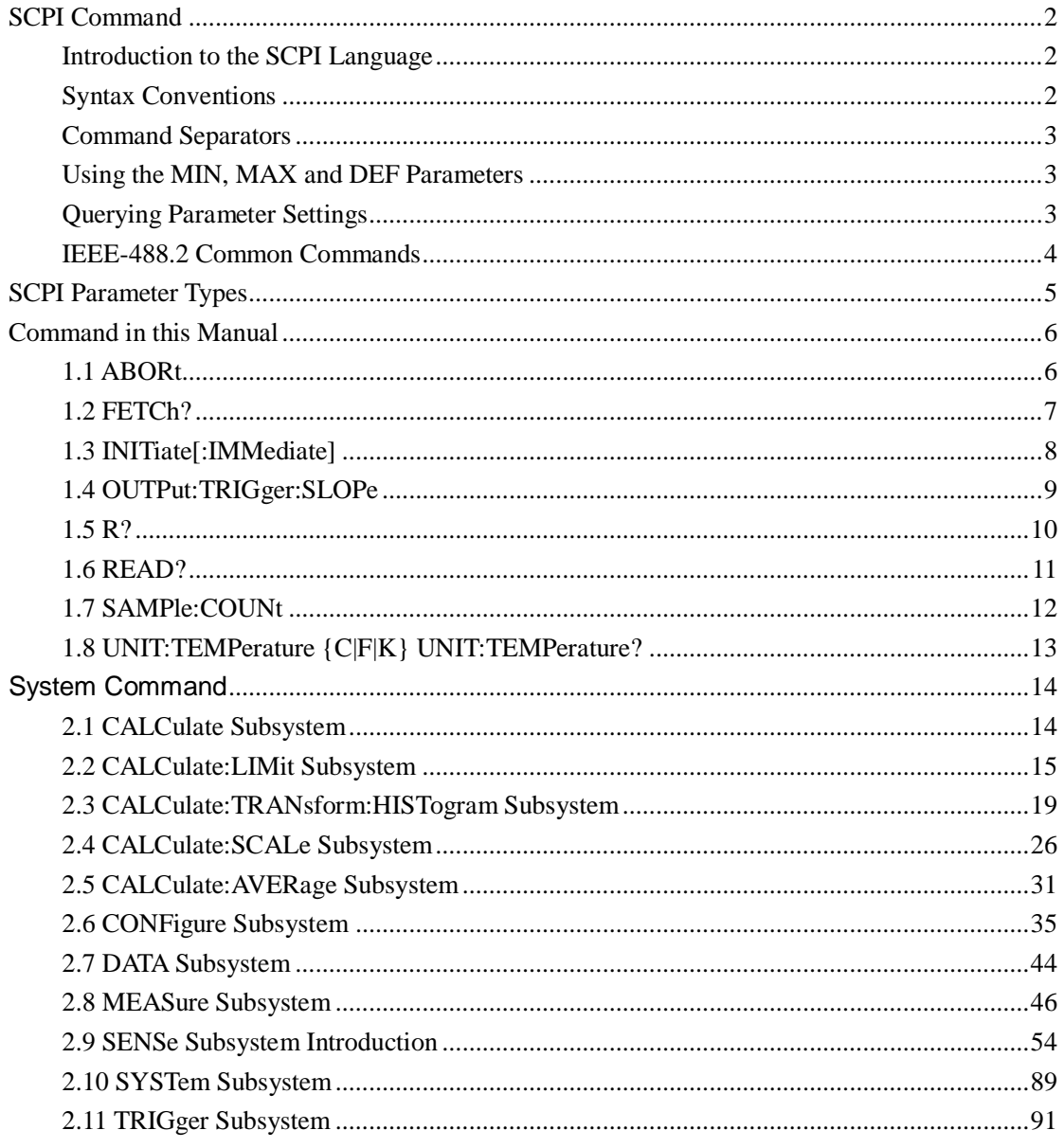

## <span id="page-3-0"></span>**SCPI Command**

### <span id="page-3-1"></span>**Introduction to the SCPI Language**

SCPI (Standard Commands for Programmable Instruments) is an ASCII-based programming language for test and measurement instruments. SCPI commands use a hierarchical structure known as a tree system. Associated commands are grouped under a common node or root, thus forming subsystems. A portion of the SENSe subsystem illustrates this, below.

SENSe: VOLTage:

DC:RANGe {<*range*>|MIN|MAX|DEF}

DC:RANGe? [MINimum | MAXimum | DEFault]

**SENSe** is the root keyword of the command, **VOLTage** is a second-level keyword, and **DC**  is a third-level keyword. A colon ( **:** ) separates consecutive keywords.

### <span id="page-3-2"></span>**Syntax Conventions**

The command syntax format is illustrated below:

VOLTage:DC:RANGe {<range>|MIN|MAX|DEF}

Most commands (and some parameters) are a mixture of upper- and lower-case letters. The upper-case letters indicate the command's abbreviated spelling, which yields shorter program lines. For better program readability, use the long form.

For example, consider the keyword VOLTage, above. You can type VOLT or VOLTage in any combination of upper- or lower-case letters. Therefore, VolTaGe, volt and Volt are all acceptable. Other forms, such as VOL and VOLTAG, will generate an error.

- Braces ( **{ }** ) enclose the parameter choices. The braces are not sent with the command string.
- A vertical bar ( **|** ) separates parameter choices. For example, {<*range*>|MIN|MAX|DEF} in the above command indicates that you can specify a numeric range parameter, or "MIN", "MAX" or "DEF". The bar is not sent with the command string.
- Angle brackets ( **< >** ) indicate that you must specify a value for the enclosed parameter. For example, the above syntax statement shows the <*range*> parameter in angle brackets. Do not send the brackets with the command string. You must specify a value for the parameter (for example "VOLT:DC:RANG 10") unless you select one of the other options shown in the syntax (for example "VOLT:DC:RANG MIN").
- Optional parameters are enclosed in square brackets ( **[ ]** ). The brackets are not sent with the command string. If you do not specify a value for an optional parameter, the instrument uses a default value.

### <span id="page-4-0"></span>**Command Separators**

**A colon ( : )** separates consecutive different levels of keywords.. You must insert a blank space to separate a parameter from a command keyword. If a command requires more than one parameter, separate adjacent parameters using a comma:

DATA:REMove?5,1

**A semicolon ( ; )** separates commands within the same subsystem and can also minimize typing. For example, the following string:

TRIG:COUNT 2;SOUR EXT

Equivalent to the following two commands:

TRIG:COUNT 2

TRIG:SOUR EXT

Use a colon and a semicolon to link commands from different subsystems. For example, in the following example, an error is generated if you do not use both the colon and semicolon:

TRIG:COUN 2;:SAMP:COUN 2

### <span id="page-4-1"></span>**Using the MIN, MAX and DEF Parameters**

For many commands, you can substitute "MIN" or "MAX" in place of a parameter. In some cases you may also substitute "DEF". For example, consider The following example: VOLTage:DC:RANGe {<range>|MIN|MAX|DEF}

Instead of selecting a specific value for the <*range*> parameter, you can substitute MIN to set the range to its minimum value, MAX to set the range to its maximum value or DEF to set the range to its default value.

### <span id="page-4-2"></span>**Querying Parameter Settings**

You can query the current value of most parameters by adding a question mark ( **?** ) to the command. For example,The following example sets the trigger count to 10 measurements:

TRIG:COUN 10

You can then query the count value by sending:

TRIG:COUN?

You can also query the minimum or maximum count allowed as follows:

TRIG:COUN? MIN

TRIG:COUN? MAX

### <span id="page-5-0"></span>**IEEE-488.2 Common Commands**

The IEEE-488.2 standard defines a set of common commands that perform functions such as reset, self-test and

status operations. Common commands always begin with an asterisk ( **\*** ), are three characters in length and may

include one or more parameters. The command keyword is separated from the first parameter by a blank space. Use a

semicolon (; ) to separate multiple commands as shown below:

\*RST; \*CLS; \*ESE 32; \*OPC?

## <span id="page-6-0"></span>**SCPI Parameter Types**

The SCPI language defines several data formats to be used in program messages and response messages.

#### **Numeric Parameters**

Commands that require numeric parameters will accept all commonly used decimal representations of numbers including optional signs, decimal points, and scientific notation. Special values for numeric parameters such as MIN,MAX and DEF are also accepted. You can also send engineering unit suffixes with numeric parameters (e.g., M, k, m or u). If a command accepts only certain specific values, the instrument will automatically round the input numeric parameters to the accepted values. The following command requires a numeric parameter for the range value:

VOLTage:DC:RANGe {<range>|MIN|MAX|DEF}

Because the SCPI parser is case-insensitive, there is some confusion over the letter "M" (or "m"). For your convenience, the instrument interprets "mV" (or "MV") as millivolts, but "MHZ" (or "mhz") as megahertz. Likewise "MΩ" (or "mΩ") is interpreted as megΩ. You can use the prefix "MA" for mega. For example, "MAV" is interpreted as megavolts.

#### **Discrete Parameters**

Discrete parameters are used to program settings that have a limited number of values (like IMMediate, EXTernal or BUS). They have a short form and a long form just like command keywords. You can mix upper- and lower-case letters. Query responses will always return the short form in all upper-case letters. The following example requires discrete parameters for the temperature units:

UNIT:TEMPerature{C|F|K}

#### **Boolean Parameters**

Boolean parameters represent a single binary condition that is either true or false. For a false condition, the instrument will accept "OFF" or "0". For a true condition, the instrument will accept "ON" or "1". When you query a Boolean setting, the instrument will always return "0" or "1". The following example requires a Boolean parameter: DISPlay:STATe {ON|1|OFF|0}

## <span id="page-7-0"></span>**Command in this Manual**

### <span id="page-7-1"></span>**1.1 ABORt**

Aborts a measurement in progress, returning the instrument to the trigger idle state.

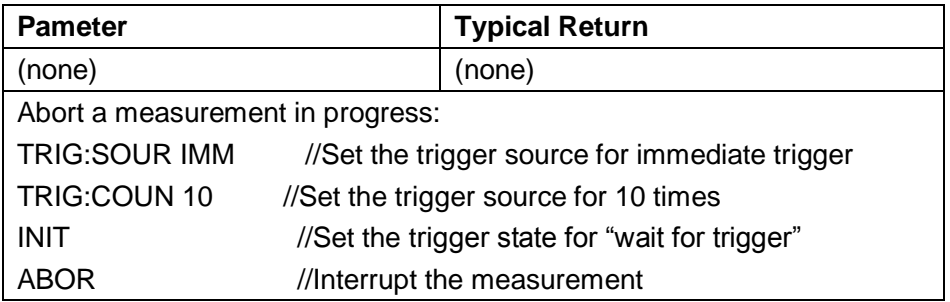

This command may be used to abort a measurement when the instrument is waiting for a trigger, or for aborting a long measurement or series of measurements.

### <span id="page-8-0"></span>**1.2 FETCh?**

Waits for measurements to complete and copies all available measurements to the instrument's output buffer. The readings remain in reading memory.

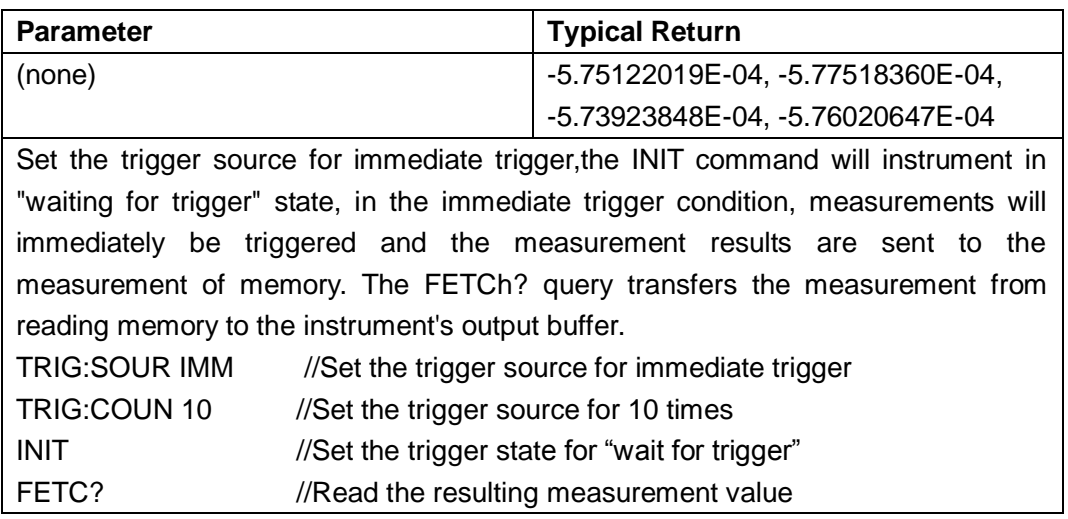

- ◆ The FETch? query does not erase measurements from the reading memory. You can send the query multiple times to retrieve the same data.
- ◆ You can store up to 1,000 measurements in the reading memory of theSDM3045x . If reading memory overflows, new measurements will overwrite the oldest measurements stored; the most recent measurements are always preserved. No error is generated, but the Reading Mem Ovfl bit (bit 14) is set in the Questionable Data Register's condition register (see Status System Introduction).
- The instrument clears all measurements from reading memory when the measurement configuration changes, or when any of these commands is executed: **INITiate** MEASure:<function>?

READ?

### <span id="page-9-0"></span>**1.3 INITiate[:IMMediate]**

Set the trigger state for "wait for trigger".Measurements will begin when the specified trigger conditions are satisfied following the receipt of the INITiate command. This command also clears the previous set of measurements from reading memory.

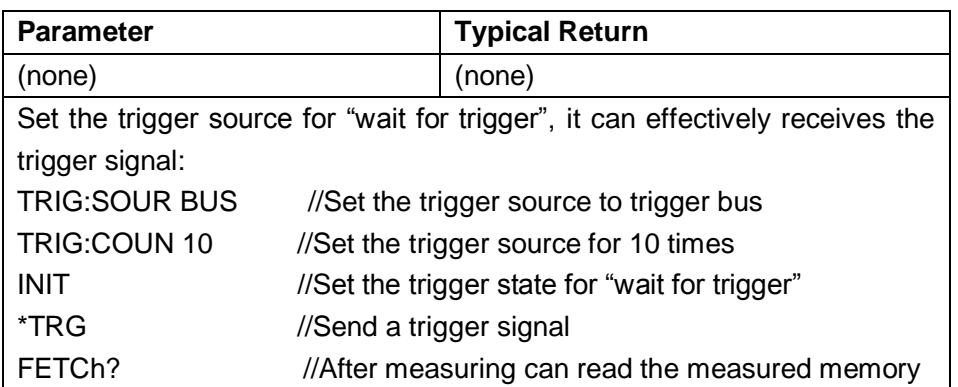

- Storing measurements in reading memory with I**NITiate** is faster than sending measurements to the instrument's output buffer using **READ?** (provided you do not send **FETCh?** until done). The INITiate command is also an "overlapped" command. This means that after executing INITiate, you can send other commands that do not affect the measurements.
- ◆ You can store up to 1,000 measurements in the reading memory of the SDM3055x. If reading memory overflows, new measurements will overwrite the oldest measurements stored; the most recent measurements are always preserved. No error is generated, but the Reading Mem Ovfl bit (bit 14) is set in the Questionable Data Register's condition register (see Status System Introduction).
- To retrieve the measurements from the reading memory, use **FETCh?.** Use **DATA:REMove?** or **R?** to read and erase all or part of the available measurements.
- The **ABORt** command may be used to return to idle.

### <span id="page-10-0"></span>**1.4 OUTPut:TRIGger:SLOPe {POSitive|NEGative}**

### **OUTPut:TRIGger:SLOPe?**

Selects the slope of the *voltmeter complete* output signal on the rear-panel VM Comp BNC connector.

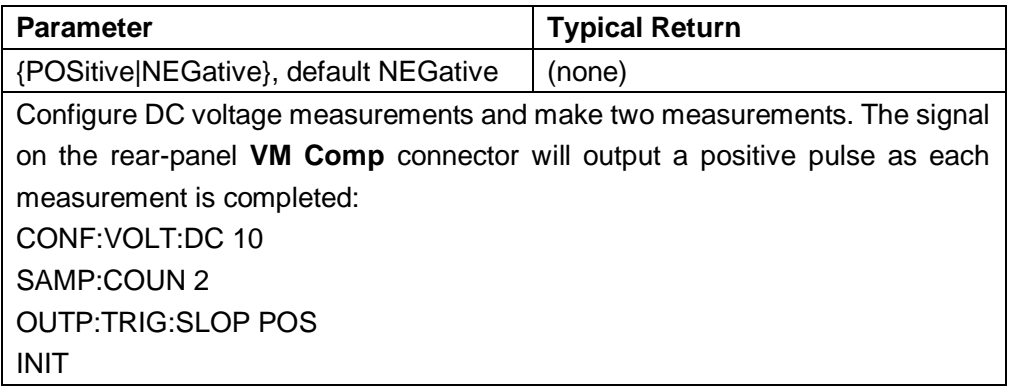

This parameter is set to its default value after a Factory Reset .

### <span id="page-11-0"></span>**1.5 R? [<max\_readings>]**

Reads and erases all measurements from the reading memory up to the specified <*max\_readings*>. The measurements are read and erased from the reading memory starting with the oldest measurement first.

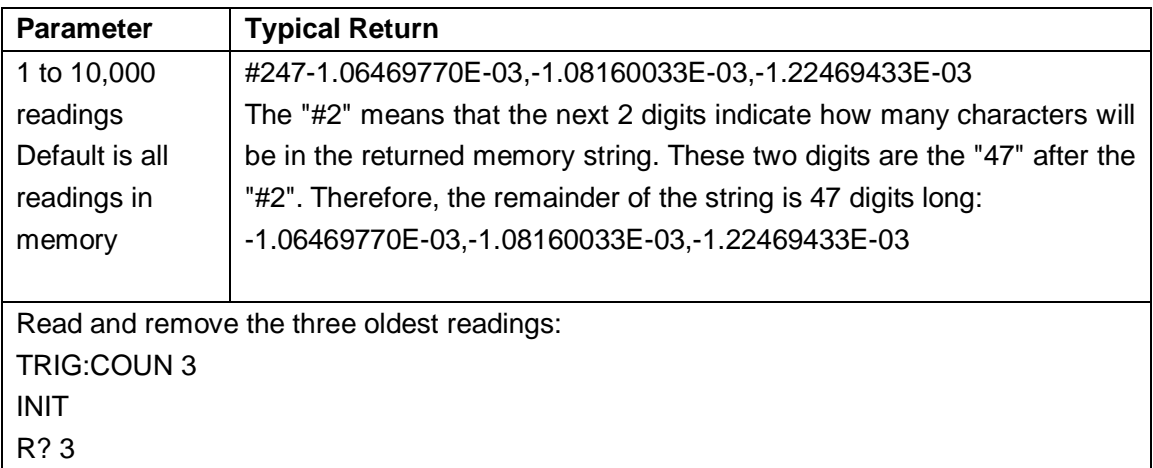

- ◆ The R? and DATA:REMove? queries allow you to periodically remove measurements from the reading memory that would normally cause the reading memory to overflow.
- ◆ You can store up to 1,000 measurements in the reading memory of the SDM3055x. If reading memory overflows, new measurements will overwrite the oldest measurements stored; the most recent measurements are always preserved. No error is generated, but the Reading Mem Ovfl bit (bit 14) is set in the Questionable Data Register's condition register (see Status System Introduction).
- The instrument clears all measurements from reading memory when the measurement configuration changes, or when any of these commands is executed: **INITiate** MEASure:<function>? READ?

SDM3045X 10

### <span id="page-12-0"></span>**1.6 READ?**

Read and erase measurement results from reading storage ,up to the specified < max\_readings >.This command reads the data will begin with the first measurement results.

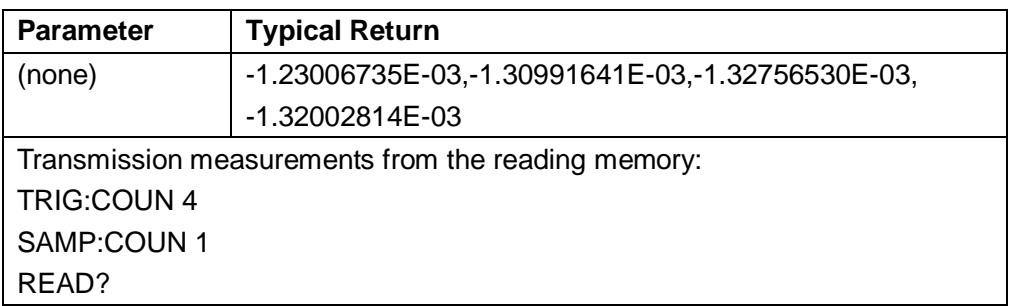

- The FETch? query does not erase measurements from the reading memory. You can send the query multiple times to retrieve the same data.
- ◆ You can store up to 1,000 measurements in the reading memory of the SDM3055. If reading memory overflows, new measurements will overwrite the oldest measurements stored; the most recent measurements are always preserved. No error is generated, but the Reading Mem Ovfl bit (bit 14) is set in the Questionable Data Register's condition register .
- $\blacklozenge$  It is important to note that the following command will measurements to empty, leading to FETCh? The return value of the change: INITiate MEASure:<function>? READ?

## <span id="page-13-0"></span>**1.7 SAMPle:COUNt {<count>|MIN|MAX|DEF} SAMPle:COUNt? [{MIN|MAX|DEF}]**

Specifies the number of measurements (samples) the instrument will take per trigger.

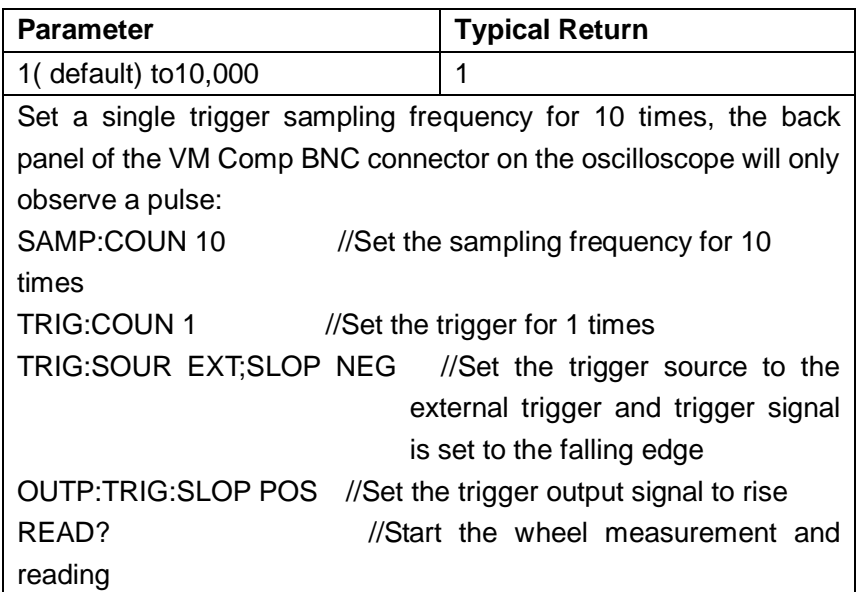

- You can use the specified sample count in conjunction with a trigger count (TRIGger:COUNt), which sets the number of triggers to be accepted before returning to the "idle" trigger state. The total number of measurements returned will be the product of the sample count and trigger count.
- ◆ You can store up to 10,000 measurements in the reading memory of the SDM3055x. If reading memory overflows, new measurements will overwrite the oldest measurements stored; the most recent measurements are always preserved. No error is generated, but the Reading Mem Ovfl bit (bit 14) is set in the Questionable Data Register's condition register .
- ◆ This parameter is set to its default value after a Factory Reset.

### <span id="page-14-0"></span>**1.8 UNIT:TEMPerature {C|F|K}**

### **UNIT:TEMPerature?**

Selects the units (°C, °F or Kelvin) to be used for all temperature measurements.

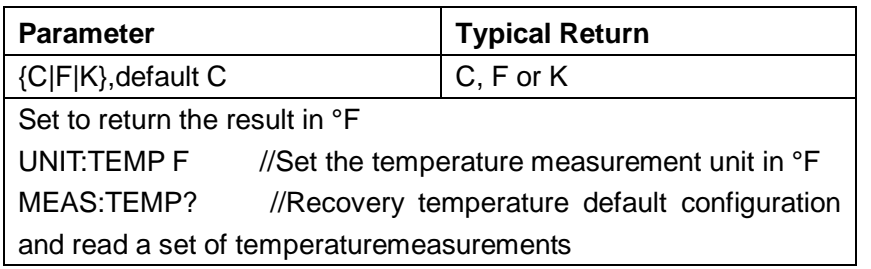

- ◆ The command also accepts CEL or FAR, but the query returns C or F.
- $\blacklozenge$  This parameter is set to its default value after a Factory Reset.

## <span id="page-15-0"></span>**System Command**

### <span id="page-15-1"></span>**2.1 CALCulate Subsystem**

#### **2.1.1 CALCulate:CLEar[:IMMediate]**

Clears all limits, histogram data, statistics and measurements.

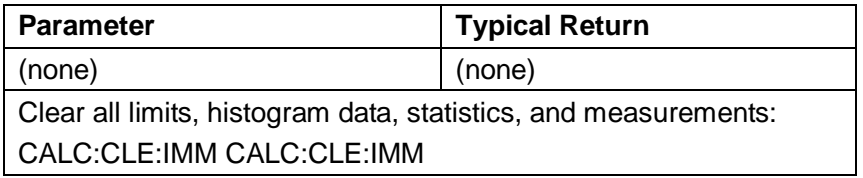

 The items cleared by this command are cleared synchronously, so that the histogram, statistics, and limit data all restart at the same time that measurements restart.

### <span id="page-16-0"></span>**2.2 CALCulate:LIMit Subsystem**

This subsystem specifies measurements and indicates when a limit has been exceeded. **Example**

The following example enables limit testing of 100 DC voltage measurements and indicates whether measurements were outside the range of 2.4 to 3.6 V. Measurements above 3.6 V will set bit 12 (Upper Limit Failed) of the Questionable Status Register; measurements below 2.4 V will set bit 11 (Lower Limit Failed).

\*CLS CONF:VOLT 10 SAMP:COUN 100 CALC:LIM:LOW 2.4 CALC:LIM:UPP 3.6 CALC:LIM:STAT ON

#### **Command Summary**

CALCulate:LIMit:CLEar[:IMMediate] CALCulate:LIMit:{LOWer|UPPer}[:DATA] CALCulate:LIMit[:STATe]

#### **2.2.1 CALCulate:LIMit:CLEar[:IMMediate]**

Clears front-panel indications of limits being exceeded and clears bit 11 ("Lower Limit Failed") and bit 12 ("Upper Limit Failed") in the Condition Register of the Questionable Data Register event register group. The corresponding event register bits are unaffected. A condition register continuously monitors the state of the instrument. Condition register bits are updated in real time;they are neither latched nor buffered.

An event register is a read-only register that latches events from the condition register. While an event bit is set,subsequent events corresponding to that bit are ignored.

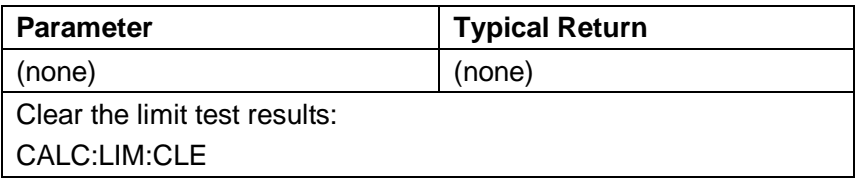

- $\blacklozenge$  This command does not clear measurements in reading memory.
- The instrument clears front-panel indications of limits being exceeded and clears bits 11 and 12 in the Questionable Data Register when the measurement function changes, or when any of the executed:

CALCulate:LIMit:STATe ON **INITiate** MEASure:<function>? READ? CALCulate:LIMit:CLEar

 To clear statistics, limits, histogram data, and measurement data, use CALCulate:CLEar[:IMMediate].

#### **2.2.2 CALCulate:LIMit:{LOWer|UPPer}[:DATA] {<value>|MIN|MAX|DEF}**

#### **CALCulate:LIMit:{LOWer|UPPer}[:DATA]? [{MIN|MAX|DEF}]**

Sets an upper or lower limit.

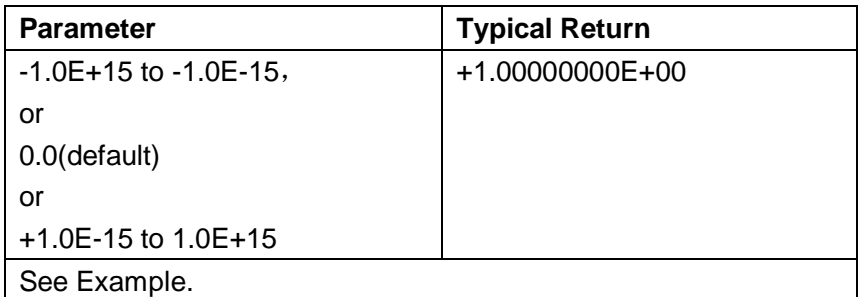

- You can assign a lower limit, an upper limit or both. Do not set the lower limit above the upper limit.If the limit set is higher than the upper limit, the limit value is set to the same limitwill force the same value.
- Limit crossing: If a measurement is less than the specified lower limit, bit 11 ("Lower Limit Failed") is set in the Questionable Data Condition Register. A measurement greater than the specified upper limit sets bit 12 ("Upper Limit Failed"). See STATus Subsystem Introduction for further information.
- This parameter is set to its default value after a Factory Reset.

#### **2.2.3 CALCulate:LIMit[:STATe]{ON|1|OFF|0}**

#### **CALCulate:LIMit[:STATe]?**

Enables or disables limit testing.

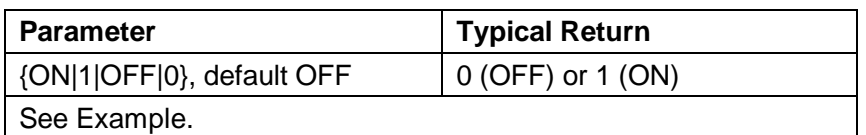

The instrument clears front-panel indications of limits being exceeded and clears bits

♦ 11 and 12 in the Questionable Data Register when the measurement function changes, or when any of the following commands is executed: CALCulate:LIMit:STATe ON **INITiate** MEASure:<function>? READ? CALCulate:LIMit:CLEar

◆ The instrument turns this setting OFF when the measurement function is changed

.

### <span id="page-20-0"></span>**2.3 CALCulate:TRANsform:HISTogram Subsystem**

The HISTogram subsystem configures the histogram display. The instrument clears histogram data when the measurement function changes and when any of the following commands is sent:

CALCulate:TRANsform:HISTogram:CLEar[:IMMediate] CALCulate:TRANsform:HISTogram:POINts CALCulate:TRANsform:HISTogram:RANGe:AUTO CALCulate:TRANsform:HISTogram:RANGe:{LOWer|UPPer} CALCulate:TRANsform:HISTogram[:STATe] INITiate[:IMMediate] MEASure:<*function*>? READ?

#### **Command Summary**

CALCulate:TRANsform:HISTogram:ALL? CALCulate:TRANsform:HISTogram:CLEar[:IMMediate] CALCulate:TRANsform:HISTogram:COUNt? CALCulate:TRANsform:HISTogram:DATA? CALCulate:TRANsform:HISTogram:POINts CALCulate:TRANsform:HISTogram:RANGe:AUTO CALCulate:TRANsform:HISTogram:RANGe:{LOWer|UPPer} CALCulate:TRANsform:HISTogram[:STATe]

for values below and above the histogram range.

#### **Example**

This example enables an automatically scaled, 100-bin histogram of 1000 DCV measurements. It then returns the computed histogram, including the lower and upper range values, the total measurement count, and the bin data. CONF:VOLT:DC 10,0.001 SAMP:COUN 1000 CALC:TRAN:HIST:RANG:AUTO ON CALC:TRAN:HIST:POIN 100 CALC:TRAN:HIST:STAT ON INIT \*WAI CALC:TRAN:HIST:ALL? Typical Response: +9.99383828E+00,+1.00513398E+01,+1000,<*102 bin counts*> Note: The above response indicates 102 bin counts because the histogram includes bins

#### **2.3.1 CALCulate:TRANsform:HISTogram:ALL?**

#### **CALCulate:TRANsform:HISTogram:DATA?**

The ALL form of the query returns a comma-separated list of the lower and upper range values, the number of measurements, and the bin data collected since the last time the histogram data was cleared. The DATA form returns only the bin data.

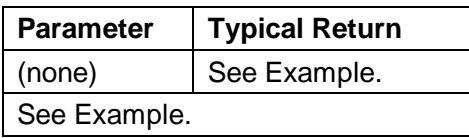

- The bin data includes the following, in order:
	- The number of measurements less than the lower range value .
	- The number of measurements in the each of the bins, starting at the lower range value bin
	- The number of measurements greater than the upper range value
- ▶ Range values are real numbers returned in the form +1.00000000E+00. The number of measurements and bin data are signed, positive integers returned in the form +100.

#### **2.3.2 CALCulate:TRANsform:HISTogram:CLEar[:IMMediate]**

Clears the histogram data and restarts histogram ranging if it is enabled (CALCulate:TRANsform:HISTogram:RANGe:AUTO ON).

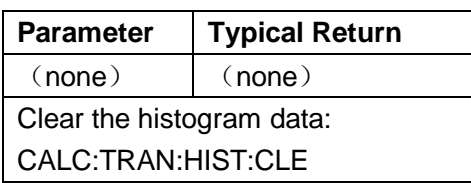

- $\blacklozenge$  This command does not clear measurements in reading memory.
- To clear statistics, limits, histogram data, and measurement data, use CALCulate:CLEar[:IMMediate].

#### **2.3.3 CALCulate:TRANsform:HISTogram:COUNt?**

Returns the number of measurements collected since the last time the histogram was cleared.

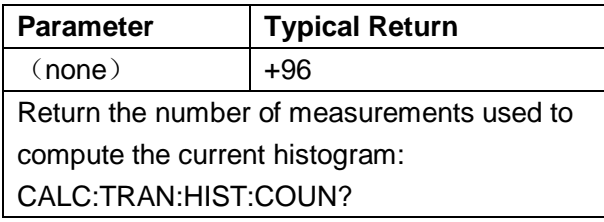

#### **2.3.4 CALCulate:TRANsform:HISTogram:POINts{<value>|MIN|MAX|DEF}**

#### **CALCulate:TRANsform:HISTogram:POINts?[{MIN|MAX|DEF}]**

Sets the number of bins between the lower and upper range values for the histogram. Two additional bins always exist: one for measurements below the lower range and one for measurements above the upper range.

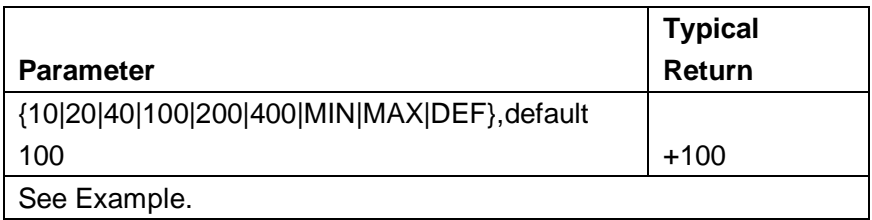

- ◆ You can specify the lower and upper range values using CALCulate:TRANsform:HISTogram:RANGe: {LOWer|UPPer}. Lower and upper range values are computed automatically if CALCulate:TRANsform:HISTogram:RANGe:AUTO is ON.
- This parameter is set to its default value after a Factory Reset.

#### **2.3.5 CALCulate:TRANsform:HISTogram:RANGe:AUTO{ON|1|OFF|0}**

#### **CALCulate:TRANsform:HISTogram:RANGe:AUTO?**

Enables or disables automatic selection of the histogram's lower and upper range values.

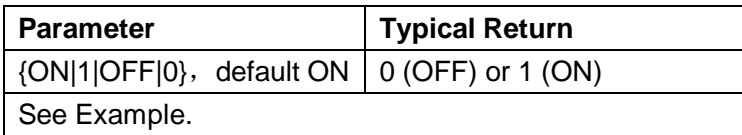

- ◆ ON: the instrument set the lower and upper range values automaticly.
- ◆ **OFF:** the lower and upper range values are specified by CALCulate:TRANsform:HISTogram:RANGe:{LOWer|UPPer}.
- $\triangle$  Setting the lower or upper range value (CALCulate:TRANsform:HISTogram:RANGe:{LOWer|UPPer) disables automatic selection of the lower and upper range values (CALCulate:TRANsform:HISTogram:RANGe:AUTO OFF).
- The instrument restarts automatic range value selection (if enabled) when INITiate, MEASure? or READ? is executed.
- ◆ This parameter is set to its default value after a Factory Reset.

#### **2.3.6**

**CALCulate:TRANsform:HISTogram:RANGe:{LOWer|UPPer}{<valu e>|MIN|MAX|DEF} CALCulate:TRANsform:HISTogram:RANGe:{LOWer|UPPer}?[{MIN| MAX|DEF}]**

Sets the histogram's lower and upper range values. Setting the lower or upper range value. (CALCulate:TRANsform:HISTogram:RANGe:{LOWer|UPPer}) disables automatic selection of the lower and upper range values

(CALCulate:TRANsform:HISTogram:RANGe:AUTO OFF).

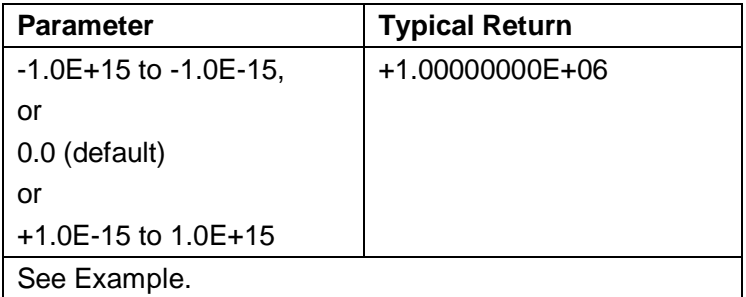

- $\blacklozenge$  If automatic range value selection is enabled (CALCulate:TRANsform:HISTogram:RANGe:AUTO ON), the query returns the computed range value. If no histogram data exists, 9.91E37 (Not a Number) is returned.
- Lower and upper range values are computed automatically if CALCulate:TRANsform:HISTogram:RANGe:AUTO is ON.
- This parameter is set to its default value after a Factory Reset.

#### **2.3.7 CALCulate:TRANsform:HISTogram[:STATe]{ON|1|OFF|0}**

#### **CALCulate:TRANsform:HISTogram[:STATe]?**

Enables or disables histogram computation.

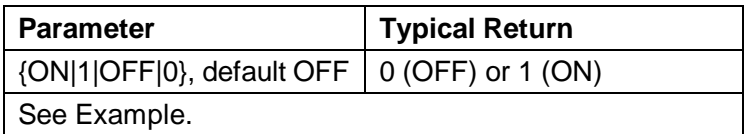

### <span id="page-27-0"></span>**2.4 CALCulate:SCALe Subsystem**

This subsystem scales ACV and DCV measurements.

#### **Command Summary**

CALCulate:SCALe:DB:REFerence CALCulate:SCALe:DBM:REFerence CALCulate:SCALe:FUNCtion CALCulate:SCALe:REFerence:AUTO CALCulate:SCALe[:STATe]

#### **2.4.1 CALCulate:SCALe:DB:REFerence {<reference>|MIN|MAX|DEF}**

#### **CALCulate:SCALe:DB:REFerence? [{MIN|MAX}]**

Stores a relative value in the multimeter's dB Relative Register, which is used for the dB function in CALCulate:SCALe:FUNCtion. When the dB function is enabled, this value will be subtracted from the each voltage measurement after the measurement is converted to dBm.

Note: This command applies only to ACV and DCV measurement functions.

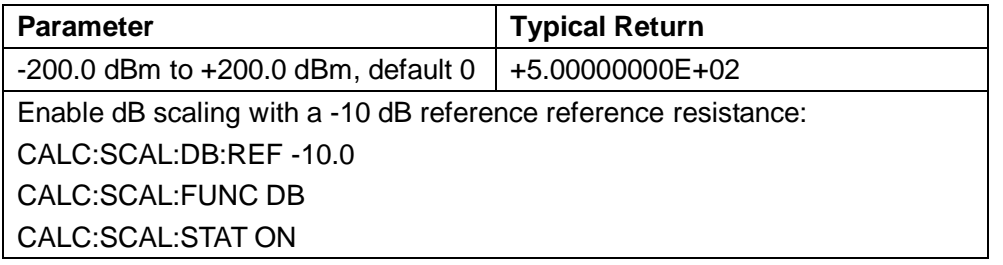

- ◆ Specifying a reference value disables automatic reference selection (CALCulate:SCALe:REFerence:AUTO OFF).
- The dB relative value parameter is relative to the dBm reference set with CALCulate:SCALe:DBM:REFerence.
- $\blacklozenge$  The instrument sets the reference value to 0.0 with automatic reference selection enabled after a Factory Reset, a change in math function, or a change in measurement function.

#### **2.4.2 CALCulate:SCALe:DBM:REFerence {<reference>|MIN|MAX|DEF}**

#### **CALCulate:SCALe:DBM:REFerence? [{MIN|MAX}]**

Selects the reference resistance for converting voltage measurements to dBm. This reference value affects the dBm and dB scaling functions.

Note:This command applies only to ACV and DCV measurement functions.

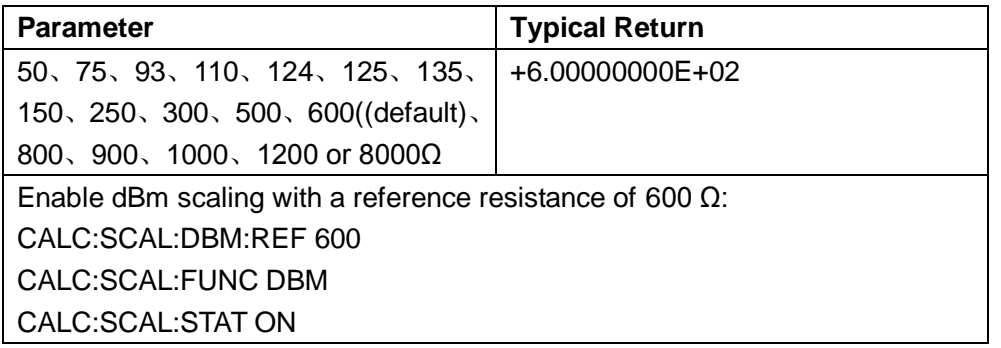

 The instrument sets the reference value to its default value after a Factory Reset, a change in math function, or a change in measurement function.

#### **2.4.3 CALCulate:SCALe:FUNCtion {DB|DBM}**

#### **CALCulate:SCALe:FUNCtion?**

Selects the operation that will be performed by the scaling function:

- DB performs a relative dB computation. The result will be the difference between the input signal and the stored DB relative value (CALCulate:SCALe:DB:REFerence), with both values converted to dBm ( $dB$  = measurement indBm – relative value in dBm).
- DBM performs a dBM computation. The result is logarithmic and is based on a calculation of power delivered to a reference resistance (CALCulate:SCALe:DBM:REFerence), relative to 1 milliwatt. ( $dBr = 10 \times 10q10$ (measurement 2 / reference resistance / 1 mW)).

**Note:** This command applies only to ACV and DCV measurement functions.

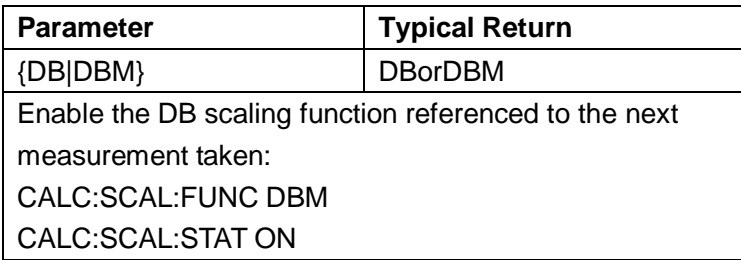

- ◆ For the dB function, the reference value can be automatically selected using the first measurement converted to dBm as the reference value (see CALCulate:SCALe:REFerence:AUTO), or it can be specified by CALCulate:SCALe:DB:REFerence.
- ◆ Scaling function results must be in the range of -1.0E+24 to -1.0E-24, or +1.0E-24 to 1.0E+24. Results outside these limits will be replaced with -9.9E37 (negative infinity), 0, or 9.9E37 (positive infinity).
- This parameter is set to its default value after a Factory Reset.

#### **2.4.4 CALCulate:SCALe:REFerence:AUTO {ON|1|OFF|0}**

#### **CALCulate:SCALe:REFerence:AUTO?**

Enables or disables automatic reference selection for the dB scaling functions Note:This command applies only to ACV and DCV measurement functions.

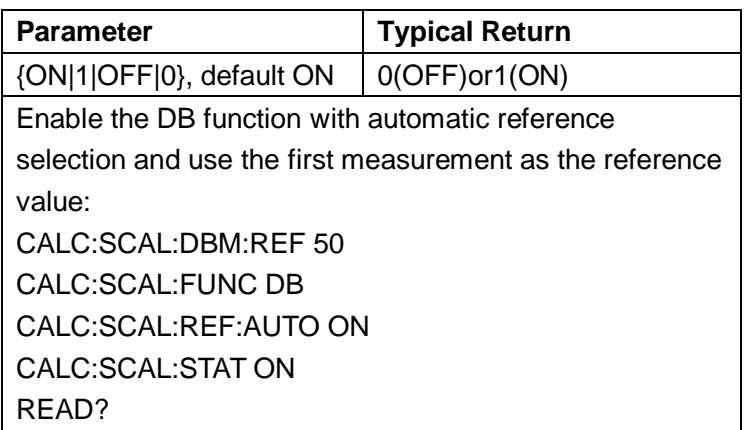

- **ON:** the first measurement made will be used as the reference for all subsequent measurements, and automatic reference selection will be disabled:
	- For the dB scaling function, the first measurement is converted to dBm, and CALCulate:SCALe:DB:REFerence is set to the result.
- **OFF:**CALCulate:SCALe:DB:REFerence specifies the reference for DB scaling.
- The instrument enables automatic reference selection when the scaling function is enabled (CALCulate:SCALe:STATe ON).
- This parameter is set to its default value after a Factory Reset.

#### **2.4.5 CALCulate:SCALe[:STATe] {ON|1|OFF|0}**

#### **CALCulate:SCALe[:STATe]?**

Enables or disables the scaling function.

Note :This command applies only to ACV and DCV measurement functions.

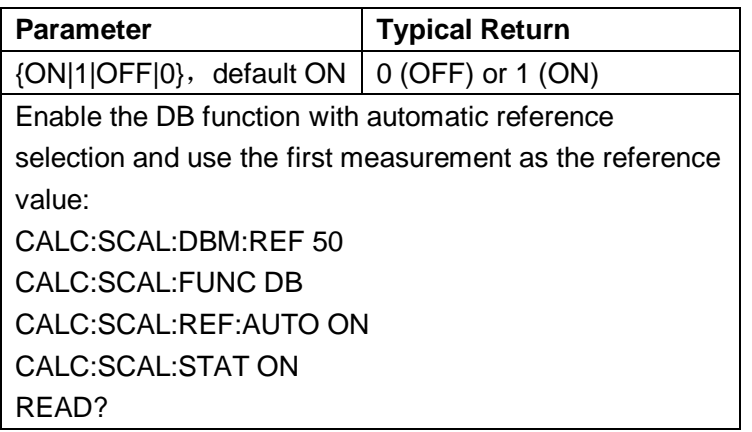

- Enabling the scaling function also enables automatic null value selection (CALCulate:SCALe:REFerence:AUTO).
- The instrument turns this setting OFF when the measurement function is changed.

### <span id="page-32-0"></span>**2.5 CALCulate:AVERage Subsystem**

This subsystem calculates measurement statistics.

#### **Command Summary**

CALCulate:AVERage[:STATe] CALCulate:AVERage:CLEar[:IMMediate] CALCulate:AVERage:ALL? CALCulate:AVERage:AVERage? CALCulate:AVERage:COUNt? CALCulate:AVERage:MAXimum? CALCulate:AVERage:MINimum? CALCulate:AVERage:PTPeak? CALCulate:AVERage:SDEViation?

#### **2.5.1 CALCulate:AVERage[:STATe]{ON|1|OFF|0}**

#### **CALCulate:AVERage[:STATe]?**

Enables or disables statistics computation.

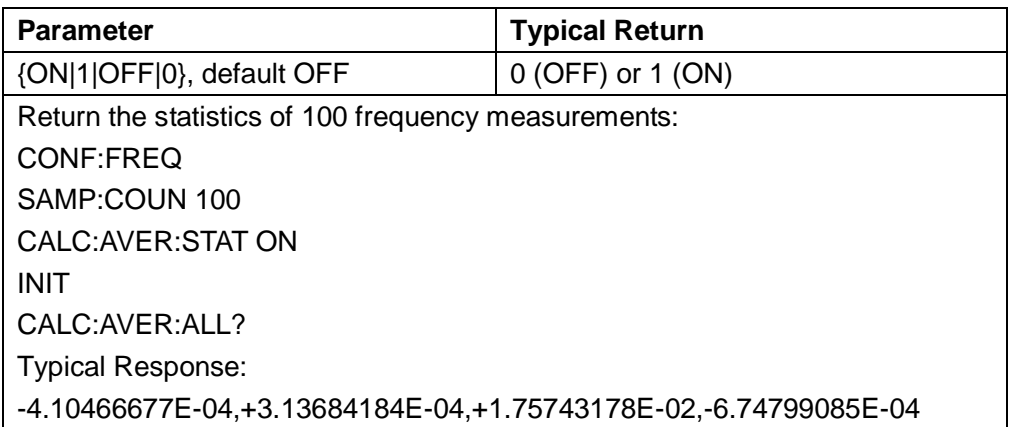

- Statistics are cleared when the measurement function changes or when any of these commands is executed: CALCulate:AVERage:STATe ON CALCulate:AVERage:CLEar **INITiate** MEASure:<*function*>? READ?
- The instrument turns this setting OFF when the measurement function is changed.

**2.5.2 CALCulate:AVERage:ALL?** 

**CALCulate:AVERage:AVERage?** 

**CALCulate:AVERage:COUNt?** 

**CALCulate:AVERage:MAXimum?** 

**CALCulate:AVERage:MINimum?** 

**CALCulate:AVERage:PTPeak?** 

**CALCulate:AVERage:SDEViation?**

The CALCulate:AVERage:ALL? query returns the arithmetic mean (average), standard deviation, minimum value and maximum value of all measurements taken since the statistics were last cleared. The count and peak-to-peak statistics are not returned by CALCulate:AVERage:ALL?.

The other six queries listed above return individual values.

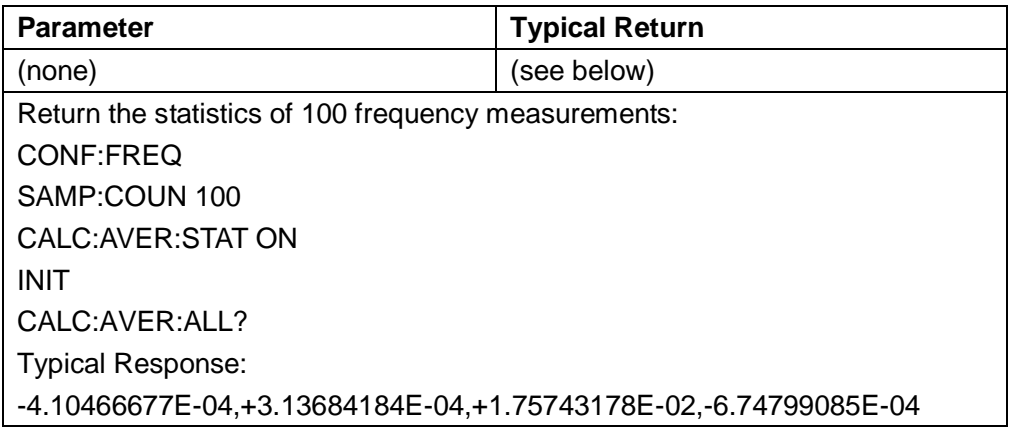

 Statistics are cleared when the measurement function changes or when any of these commands is executed: CALCulate:AVERage:STATe ON

```
CALCulate:AVERage:CLEar
INITiate
MEASure:<function>?
READ?
```
- ◆ All values except the COUNt are returned in the form +1.23450000E+01. The count is as a signed, positive integer: +129.
- ◆ When dB or dBm scaling is used, the CALC:AVER:AVER and CALC:AVER:SDEV queries return +9.91000000E+37 (not a number).

#### **2.5.3 CALCulate:AVERage:CLEar[:IMMediate]**

Clears all computed statistics: minimum, maximum, average, peak-to-peak, count and standard deviation.

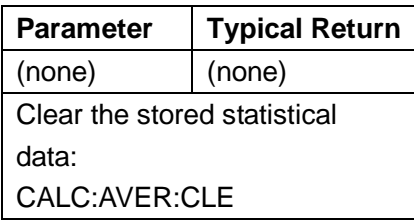

- $\blacklozenge$  This command does not clear measurements in reading memory.
- Statistics are cleared when the measurement function changes or when any of these commands is executed: CALCulate:AVERage:STATe ON CALCulate:AVERage:CLEar **INITiate** MEASure:<*function*>? READ?
- To clear statistics, limits, histogram data, and measurement data, use CALCulate:CLEar[:IMMediate].
# **2.6 CONFigure Subsystem**

The CONFigure commands are the most concise way to configure measurements.These commands use default measurement configuration values. However, these commands do not automatically start measurements, so you can modify measurement attributes before initiating the measurement.

Use INITiate or READ? to initiate measurements.

#### **Command Summary**

CONFigure? CONFigure:CONTinuity CONFigure:CURRent:{AC|DC} CONFigure:DIODe CONFigure:{FREQuency|PERiod} CONFigure:{RESistance|FRESistance} CONFigure:TEMPerature CONFigure[:VOLTage]:{AC|DC} CONFigure:CAPacitance

#### **Default Settings for the CONFigure Command**

The CONFigure commands select the function, range and sampling rate in one command. All other parameters are set to their default values (below).If no range and sampling speed settings, which will restore the default value.

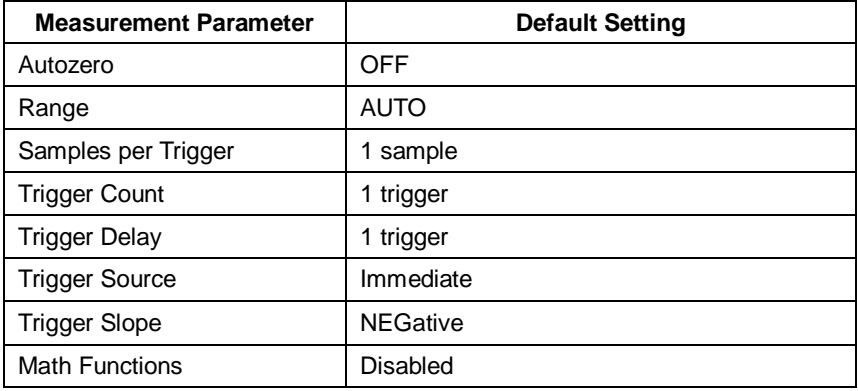

#### **Using CONFigure**

The following example uses CONFigure and READ? to make an externally-triggered measurement. The CONFigure command configures DC voltage measurements but does not place the instrument in the "wait-for-trigger" state.

The READ? query places the instrument in the "wait-for-trigger" state, initiates a measurement when the rear-panel **Ext Trig** input is pulsed (low by default), stores the measurement in reading memory, and transfers the measurement to the instrument's output buffer. The default range (auto range) and resolution (0.3 PLC) are used for the measurement.

CONF:VOLT:DC TRIG:SOUR EXT READ?

Typical Response: -5.21391630E-04

The following example is like the previous one, but it uses INITiate and FETCh? instead of READ?. The INITiate command places the instrument in the "wait-for-trigger" state, triggers a measurement when the rear-panel **Ext Trig** input is pulsed (low by default), and sends the measurement to reading memory. The FETCh? query transfers the measurement from reading memory to the instrument's output buffer.

CONF:VOLT:DC TRIG:SOUR EXT READ?

Typical Response: -5.21205366E-04

Storing measurements in reading memory with INITiate is faster than sending measurements to the instrument's output buffer using READ? (provided you do not send FETCh? until done). The INITiate command is also an "overlapped" command. This means that after executing INITiate, you can send other commands that do not affect the measurements. This allows you to check for data availability before initiating a read attempt that might otherwise time out. Note that the FETCh? query waits until all measurements are complete to terminate. You can store up to 1,000 measurements in the reading memory of the SDM3055.

The following example configures the instrument for 2-wire resistance measurements, triggers the instrument to make one measurement using INITiate, and stores the measurement in reading memory. The 10 kΩ range is selected.

CONF:RES 10000 INIT FETC?

Typical Response:+5.21209585E+04

#### **2.6.1 CONFigure?**

Returns a quoted string indicating the present function, range, and resolution. The short form of the function name (CURR:AC, FREQ) is always returned.

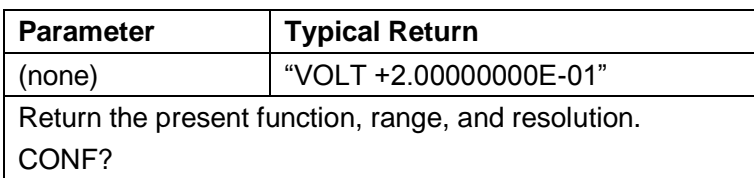

### **2.6.2 CONFigure:CONTinuity**

Sets all measurement parameters and trigger parameters to their default values for continuity measurements.

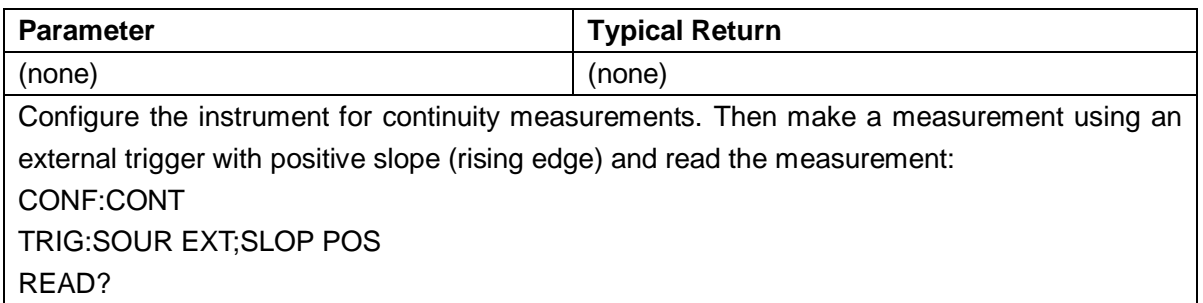

- The range and resolution are fixed at 1 kΩ for continuity tests (a 2-wire resistance measurement).
- The instrument beeps (if the beeper is enabled) for each measurement less than or equal to the continuity threshold (The threshold can be passed by [:SENSe]: CONTinuity:THReshold:VALue command ), and the actual resistance measurement appears on the display.
- From threshold to 2 k $\Omega$ , the instrument displays the actual resistance measurement with no beep. Above 2 kΩ, the instrument displays "OPEN" with no beep.
- The FETCh?, READ?, and MEASure:CONTinuity? queries return the measured resistance, regardless of its value.
- Use READ? or INITiate to start the measurement.

# **2.6.3 CONFigure:CURRent:{AC|DC} [{<range>|AUTO|MIN|MAX|DEF}]**

Sets all measurement parameters and trigger parameters to their default values for AC or DC current measurements. Also specifies the range and resolution through the incoming parameters.

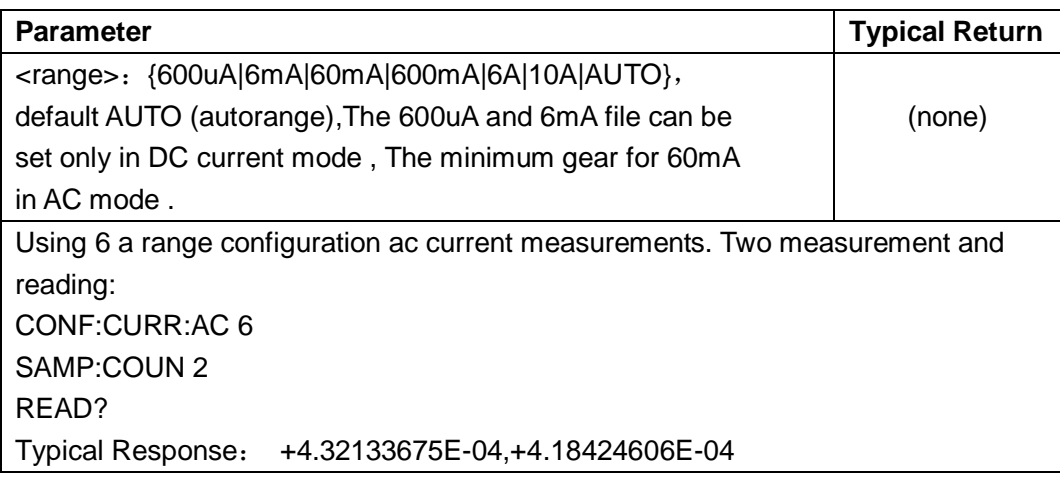

- You can let autoranging select the measurement range, or you can manually select a fixed range. Autoranging conveniently selects the range for each measurement based on the input signal. For fastest measurements, use manual ranging (autoranging may require additional time for range selection).
- $\blacklozenge$  If the input signal is greater than can be measured on the specified manual range, the instrument displays the word Overload on front panel and returns "9.9E37" from the remote interface.
- Use READ? or INITiate to start the measurement.

### **2.6.4 CONFigure:DIODe**

Sets all measurement parameters and trigger parameters to their default values for diode tests.

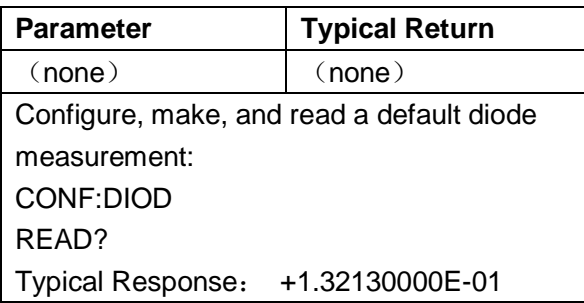

- ◆ The range and resolution are *fixed* for diode tests: the range is 2 VDC.
- ◆ The FETCh?, READ?, and MEASure:DIODe? queries return the measured voltage, regardless of its value.
- Use READ? or INITiate to start the measurement.

#### **2.6.5 CONFigure:{FREQuency|PERiod}**

Sets all measurement parameters and trigger parameters to their default values in the frequency/period mode.

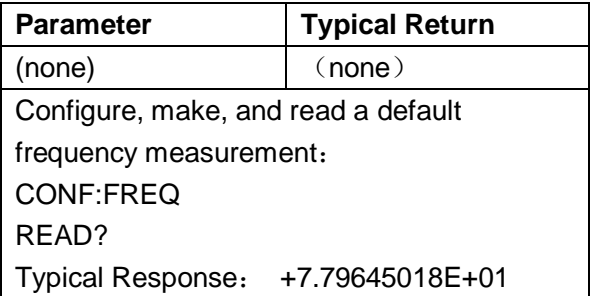

 $\blacklozenge$  If the input signal is greater than can be measured on the specified manual range, the instrument displays the word Overload on front panel and returns "+9.90000000E+37" from the remote interface.

# **2.6.6 CONFigure:{RESistance|FRESistance}**

# **[{<range>|AUTO|MIN|MAX|DEF}]**

Sets all measurement parameters and trigger parameters to their default values for 4-wire (FRESistance) or 2-wire (RESistance) resistance measurements.Also specifies the range and resolution.

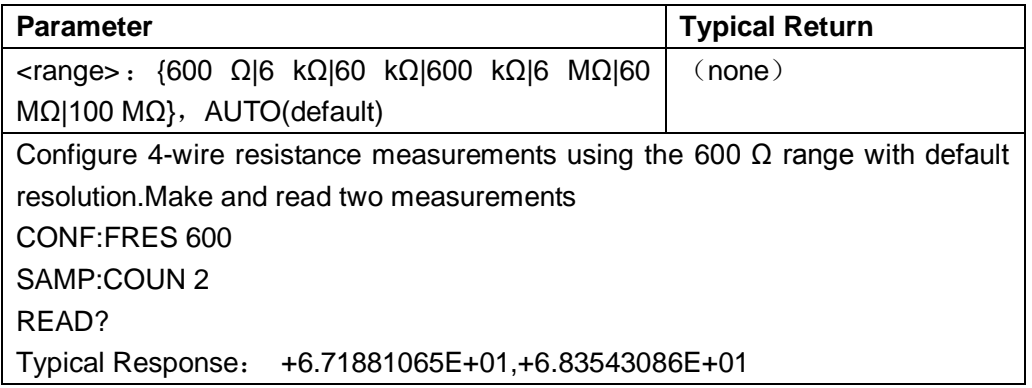

- You can let autoranging select the measurement range, or you can manually select a fixed range. Autoranging conveniently selects the range for each measurement based on the input signal. For fastest measurements, use manual ranging (autoranging may require additional time for range selection).
- $\blacklozenge$  If the input signal is greater than can be measured on the specified manual range, the instrument displays the word Overload on front panel and returns "9.9E37" from the remote interface.
- Use READ? or INITiate to start the measurement.

# **2.6.7 CONFigure:TEMPerature [{RTD|THER|DEFault}[,{<type>|DEFault}]]**

Sets all measurement parameters and trigger parameters to their default values in temperature measurements.

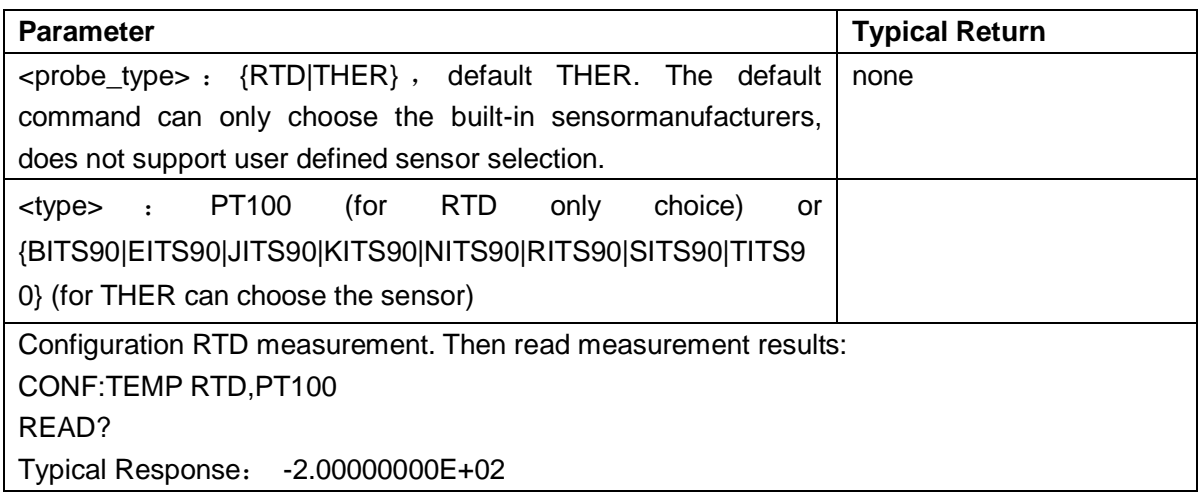

- ◆ To change temperature units, use UNIT:TEMPerature.
- $\blacklozenge$  If the input signal is greater than can be measured on the specified manual range, the instrument displays the word Overload on front panel and returns "9.9E37" from the remote interface.
- Use READ? or INITiate to start the measurement.

# **2.6.8 CONFigure[:VOLTage]:{AC|DC} [{<range>|AUTO|MIN|MAX|DEF}]**

Sets all measurement parameters and trigger parameters to their default values for AC or DC voltage measurements. Also specifies the stalls through the incoming parameters.

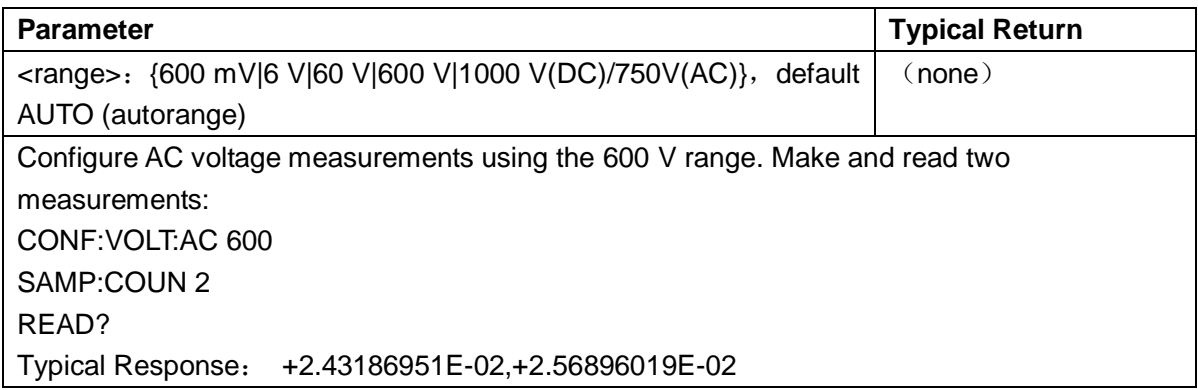

- You can let autoranging select the measurement range, or you can manually select a fixed range. Autoranging conveniently selects the range for each measurement based on the input signal. For fastest measurements, use manual ranging (autoranging may require additional time for range selection).
- $\blacklozenge$  If the input signal is greater than can be measured on the specified manual range, the instrument displays the word Overload on front panel and returns "9.9E37" from the remote interface.
- Use READ? or INITiate to start the measurement.

# **2.6.9 CONFigure:CAPacitance[{<range>|AUTO|MIN|MAX|DEF}]**

Sets all measurement parameters and trigger parameters to their default values for capacitance measurement. Also specifies the stalls through the incoming parameters.

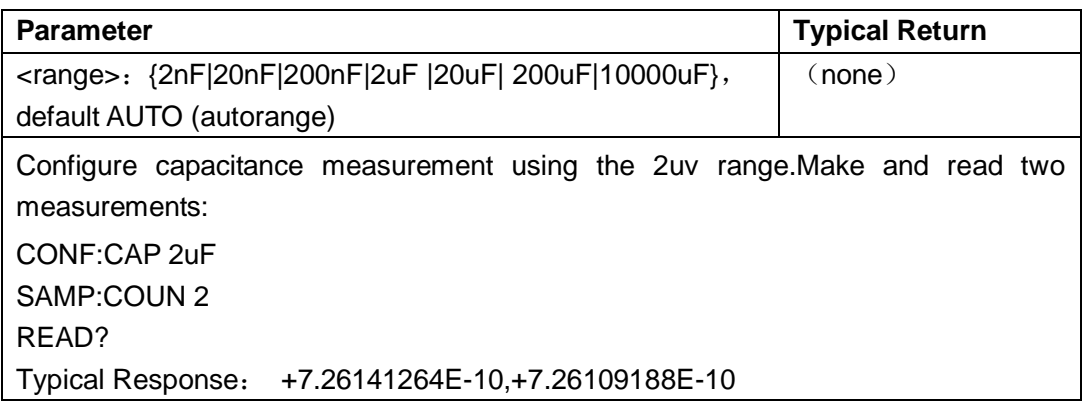

- You can let autoranging select the measurement range, or you can manually select a fixed range. Autoranging conveniently selects the range for each measurement based on the input signal. For fastest measurements, use manual ranging (autoranging may require additional time for range selection).
- $\blacklozenge$  If the input signal is greater than can be measured on the specified manual range, the instrument displays the word Overload on front panel and returns "9.9E37" from the remote interface.
- ◆ Use READ? or INITiate to start the measurement.

# **2.7 DATA Subsystem**

This subsystem allows you to configure and remove data from reading memory. The instrument clears all measurements from reading memory when the measurement configuration changes, or when any of these commands is executed: **INITiate** 

MEASure:<*function*>? READ?

# **Command Summary**

DATA:LAST? DATA:POINts? DATA:REMove?

#### **2.7.1 DATA:LAST?**

Returns the last measurement taken. You can execute this query at any time, even during a series of measurements.

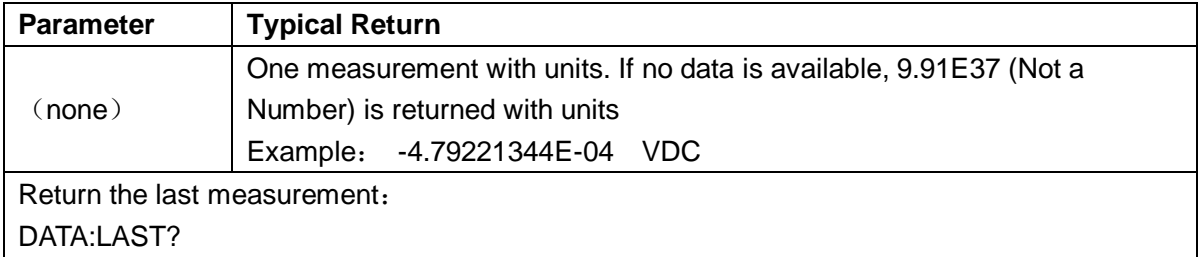

#### **2.7.2 DATA: POINts?**

Returns the total number of measurements currently in reading memory. You can execute this query at any time, even during a series of measurements.

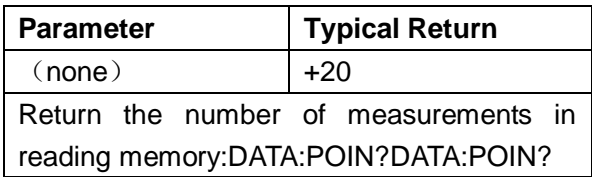

You can store up to 1,000 measurements in the reading memory on the SDM3055x.

#### **2.7.3 DATA:REMove?<num\_readings> [,WAIT]**

Reads and erases <*num\_readings*> measurements from the reading memory. If fewer than <*num\_readings*> measurements are available, the query will return an error unless the WAIT parameter is specified, in which case the query will wait until <*num\_readings*  measurements are available.

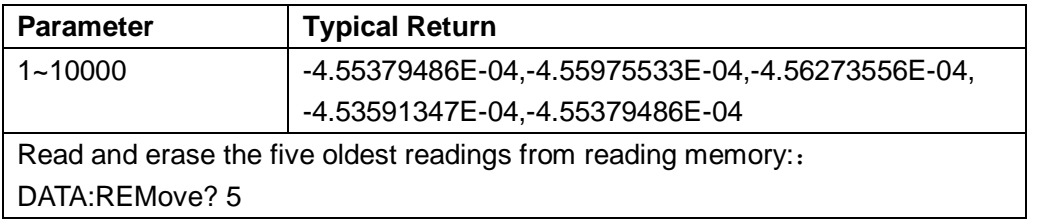

◆ The R? and DATA:REMove? queries allow you to periodically remove measurements from the reading memory that would normally cause the reading memory to overflow.

# **2.8 MEASure Subsystem**

The MEASure queries are the easiest way to program measurements because they always use default measurement parameters. You set the function, range, and resolution in one command, but you cannot change other parameters from their default values. The results are sent directly to the instrument's output buffer.

**Note:** A MEASure query is functionally equivalent to sending CONFigure followed immediately by READ?. The difference is that CONFigure commands allow you to change parameters between the CONFigure and the READ?

#### **Command Summary**

MEASure:CONTinuity? MEASure:CURRent:{AC|DC}? MEASure:DIODe? MEASure:{FREQuency|PERiod}? MEASure:{RESistance|FRESistance}? MEASure:TEMPerature? MEASure[:VOLTage]:{AC|DC}? MEASure:CAPacitance?

#### **Default Settings for MEASure?**

With the MEASure? queries, you can select the function, range and resolution in one command. All other parameters are set to their default values (below).

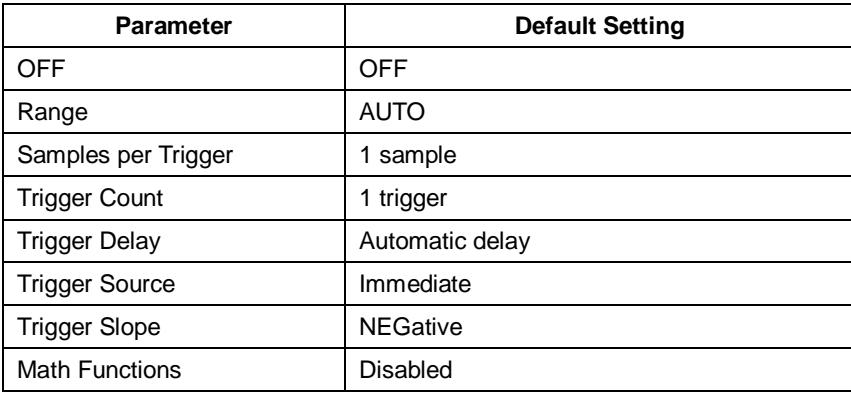

#### **Using the MEASure? Query**

The following example configures DC voltage measurements, internally triggers the instrument to take a measurement, and reads the measurement. The default range (autorange) and resolution (10 PLC) are used for the measurement.

#### MEAS:VOLT:DC?

Typical Response: +4.23450000E-03

The following example configures the instrument for 2-wire resistance measurements, triggers the instrument to take a measurement, and reads the measurement with the  $2kΩ$ range.

MEAS:RES? 2000

Typical Response: +3.27150000E+02

#### **2.8.1 MEASure:CONTinuity?**

Sets all measurement parameters and trigger parameters to their default values for continuity test and immediately triggers a measurement. The results are sent directly to the instrument's output buffer.

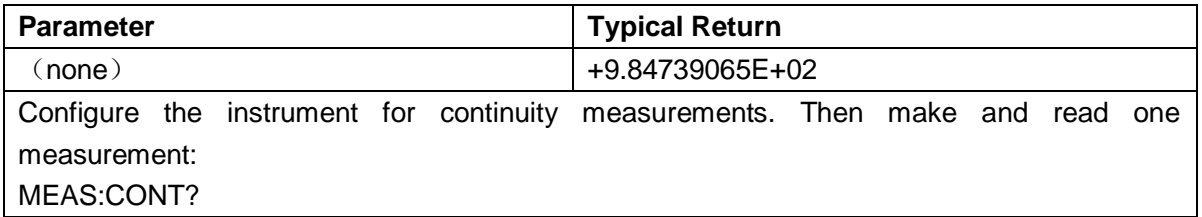

- The range and resolution are fixed at 2 k $\Omega$  for continuity tests (a 2-wire resistance measurement).
- The instrument beeps (if the beeper is enabled) for each measurement less than or equal to the continuity threshold, and the actual resistance measurement appears on the display.
- From threshold to 2 k $\Omega$ , the instrument displays the actual resistance measurement with no beep. Above 2 kΩ, the instrument displays "OPEN" with no beep.
- The FETCh?, READ?, and MEASure:CONTinuity? queries return the measured resistance, regardless of its value.

# **2.8.2 MEASure:CURRent:{AC|DC}? [{<range>|AUTO|MIN|MAX|DEF}]**

Sets all measurement parameters and trigger parameters to their default values for AC or DC current measurements and immediately triggers a measurement. Also specifies the stalls through the incoming parameters.

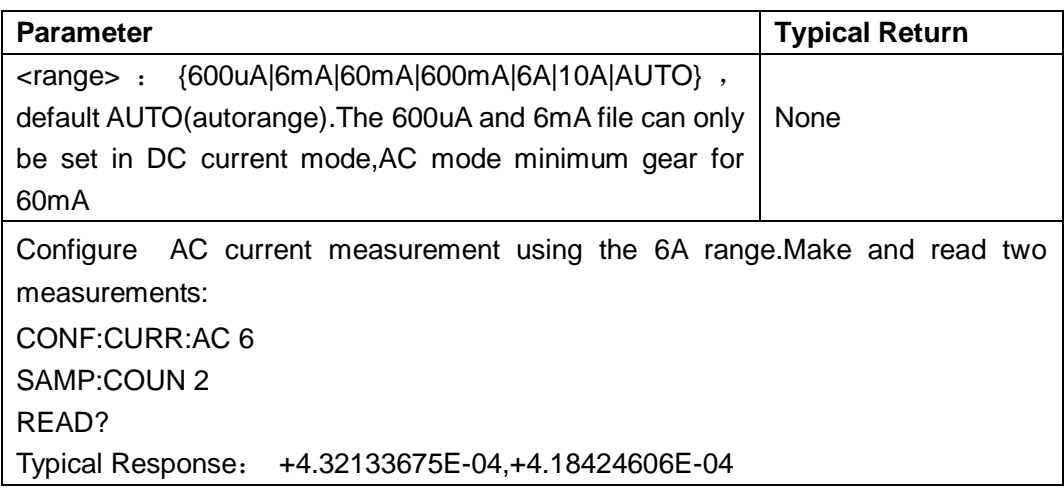

- You can let autoranging select the measurement range, or you can manually select a fixed range. Autoranging conveniently selects the range for each measurement based on the input signal. For fastest measurements, use manual ranging (autoranging may require additional time for range selection).
- Autoranging (AUTO or DEFault), will generate an error if you specify a <*resolution*> because the instrument cannot accurately resolve the integration time (especially if the input continuously changes). If your application requires autoranging, specify DEFault for the <*resolution*> or omit the <*resolution*> altogether.
- If the input signal is greater than can be measured on the specified manual range, the instrument displays the word Overload on front panel and returns "9.9E37" from the remote interface.

#### **2.8.3 MEASure:DIODe?**

Sets all measurement parameters and trigger parameters to their default values for diode test measurements and immediately triggers a measurement. The results are sent directly to the instrument's output buffer.

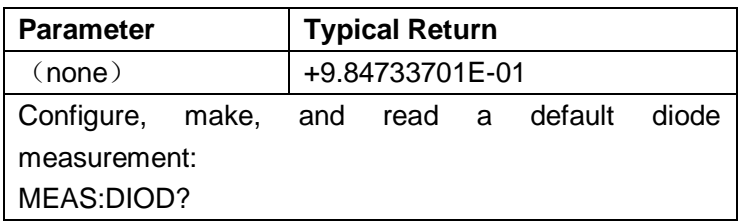

- The range and resolution are *fixed* for diode tests: the range is 2 VDC.
- The FETCh?, READ?, and MEASure:DIODe? queries return the measured voltage, regardless of its value.

#### **2.8.4 MEASure:{FREQuency|PERiod}?**

Sets all measurement parameters and trigger parameters to their default values for frequency or period measurements and immediately triggers a measurement. The results are sent directly to the instrument's output buffer.

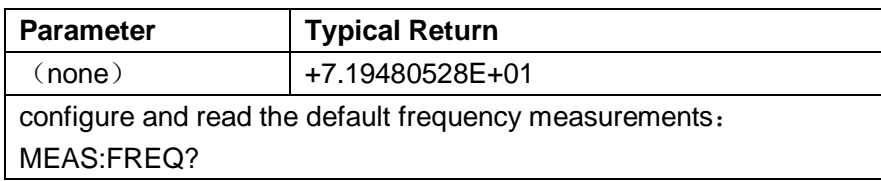

If the input voltage is too large for the selected voltage range (manual ranging), the instrument displays the word Overload on the front panel and returns "9.9E37" from the remote interface. Autoranging can be enabled for the input voltage.

### **2.8.5 MEASure:{RESistance|FRESistance}?**

### **[{<range>|AUTO|MIN|MAX|DEF}]**

Sets all measurement and trigger parameters to their default values for 4-wire resistance (FRESistance) or 2-wire (RESistance) measurements, and immediately triggers a measurement. The results are sent directly to the instrument's output buffer. Also specifies the stalls through the incoming parameters.

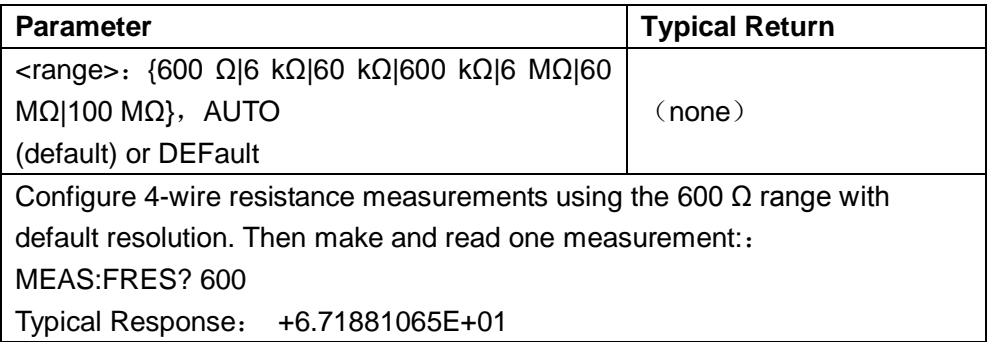

- You can let autoranging select the measurement range, or you can manually select a fixed range. Autoranging conveniently selects the range for each measurement based on the input signal. For fastest measurements, use manual ranging (autoranging may require additional time for range selection).
- If the input signal is greater than can be measured on the specified manual range, the instrument displays the word Overload on front panel and returns "9.9E37" from the remote interface.

# **2.8.6 MEASure:TEMPerature?[{RTD|THER|DEFault}[,{<type>|DEFault}]]**

Sets all measurement parameters and trigger parameters to their default values and immediately triggers a measurement. The results are sent directly to the instrument's output buffer.

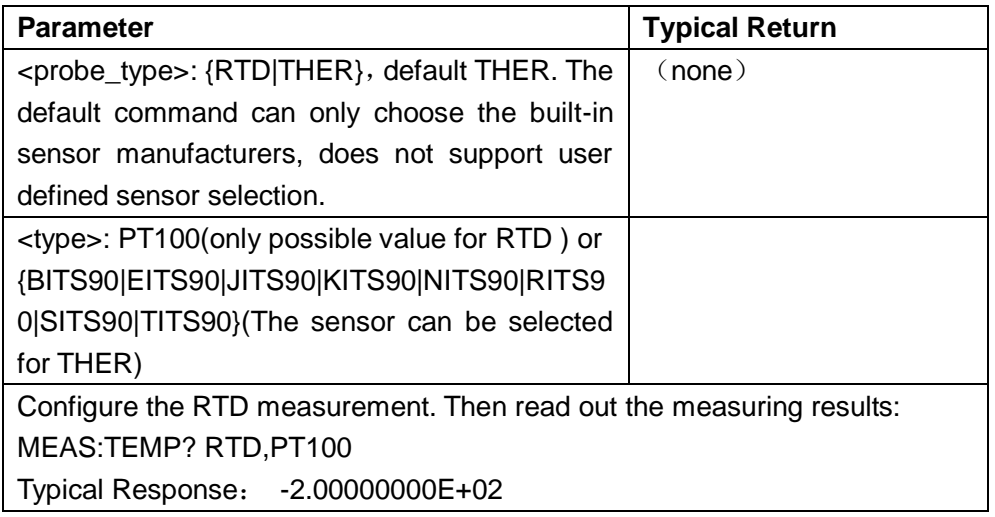

- To change temperature units, use UNIT:TEMPerature.
- $\blacklozenge$  If the input signal is greater than can be measured, the instrument displays the word Overload on front panel and returns "9.9E37" from the remote interface.

# **2.8.7 MEASure[:VOLTage]:{AC|DC}? [{<range>|AUTO|MIN|MAX|DEF}]**

Sets all measurement parameters and trigger parameters to their default values and immediately triggers a measurement. The results are sent directly to the instrument's output buffer. Also specifies the stalls through the incoming parameters.

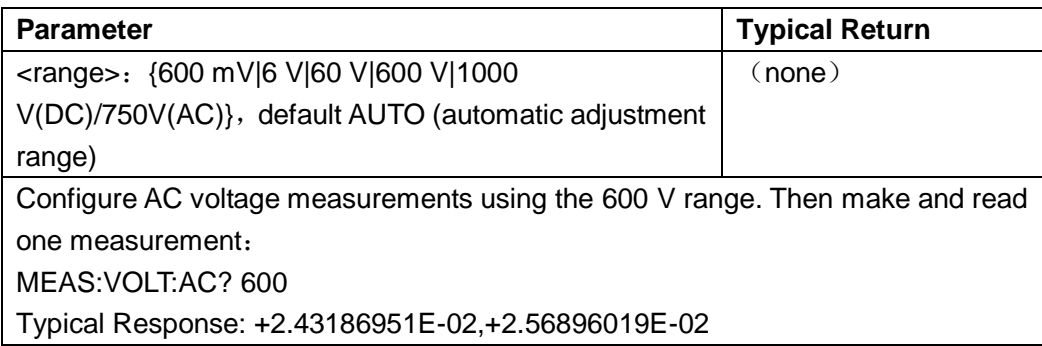

- You can let autoranging select the measurement range, or you can manually select a fixed range. Autoranging conveniently selects the range for each measurement based on the input signal. For fastest measurements, use manual ranging (autoranging may require additional time for range selection).
- $\blacklozenge$  If the input signal is greater than can be measured on the specified manual range, the instrument displays the word Overload on front panel and returns "9.9E37" from the remote interface.

### **2.8.8 MEASure:CAPacitance [{<range>|AUTO|MIN|MAX|DEF}]**

Sets all measurement parameters and trigger parameters to their default values for capacitance measurement. Also specifies the stalls through the incoming parameters

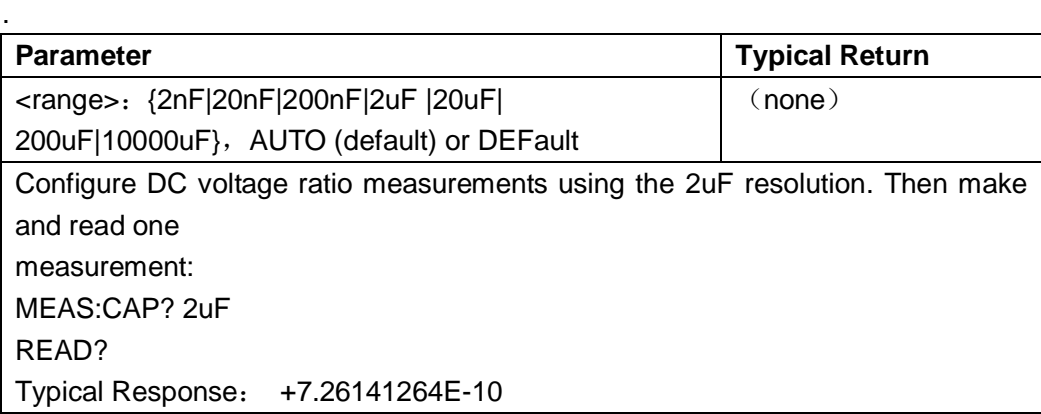

- For the Input terminals, you can allow the instrument to select the measurement range by autoranging or you can select a fixed range using manual ranging. Autoranging decides which range to use for each measurement based on the input signal. For faster measurements, use manual ranging on each measurement (additional time is required for autoranging to select a range).
- $\blacklozenge$  If the input signal is greater than can be measured on the specified manual range, the instrument displays the word Overload on front panel and returns "9.9E37" from the remote interface.

# **2.9 SENSe Subsystem Introduction**

The SENSe subsystem configures measurements. The most basic SENSe command is [SENSe:]FUNCtion[:ON], which selects the measurement function. All other SENSe commands are associated with specific measurement types:

**Current** Frequency and Period **Resistance Temperature** Voltage **Capacitance** 

# **2.9.1 [SENSe:]FUNCtion[:ON] "<***function***>"**

### **[SENSe:]FUNCtion[:ON]?**

Selects the measurement function (all function-related measurement attributes are retained).

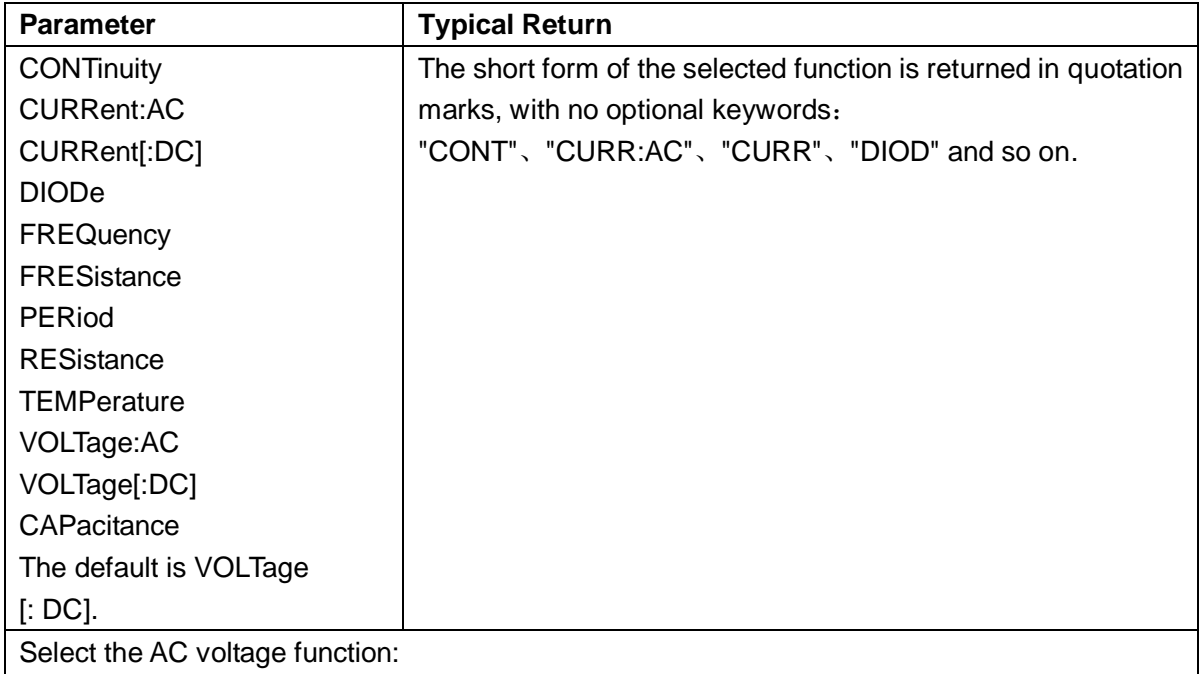

FUNC "VOLT:AC"

- $\blacklozenge$  If you change the measurement function, all measurement attributes of the previous function (range, resolution, etc.) are remembered. If you return to the original function, those measurement attributes will be restored.
- This parameter is set to its default value after a Factory Reset.

#### **[SENSe:]CURRent Subsystem**

This subsystem configures AC and DC current measurements.

#### **Command Summary**

[SENSe:]CURRent:{AC|DC}:NULL[:STATe] [SENSe:]CURRent:{AC|DC}:NULL:VALue [SENSe:]CURRent:{AC|DC}:NULL:VALue:AUTO [SENSe:]CURRent:{AC|DC}:RANGe [SENSe:]CURRent:{AC|DC}:RANGe:AUTO [SENSe:]CURRent[:DC]:NPLC

# **2.9.2 [SENSe:]CURRent:{AC|DC}:NULL[:STATe] {ON|1|OFF|0}**

# **[SENSe:]CURRent:{AC|DC}:NULL[:STATe]?**

Enables or disables the null function for AC or DC current measurements. Note:This parameter is not shared between AC and DC measurements. The parameters are independent for AC and DC measurements.

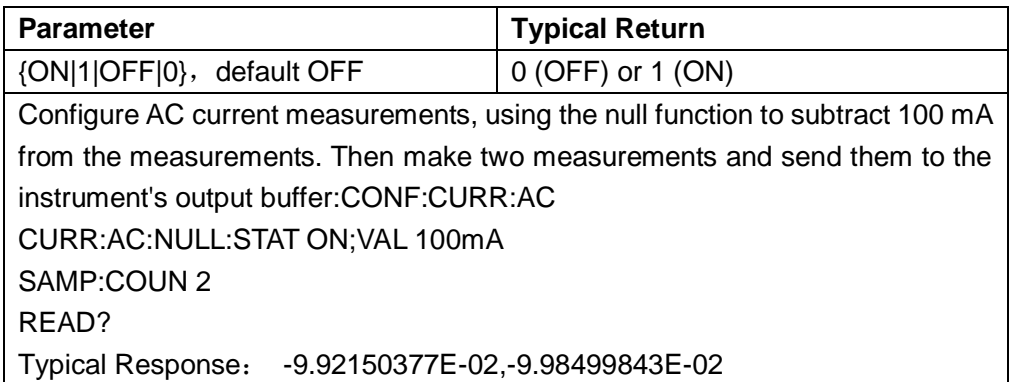

- Enabling the scaling function also enables automatic null value selection ([SENSe:]CURRent: {AC|DC}:NULL:VALue:AUTO ON).
- ◆ To set a fixed null value, use this command: [SENSe:]CURRent:{AC|DC}:NULL:VALue.
- ◆ The instrument disables the null function after a Factory Reset.

# **2.9.3 [SENSe:]CURRent:{AC|DC}:NULL:VALue {<value>|MIN|MAX|DEF}**

# **[SENSe:]CURRent:{AC|DC}:NULL:VALue? [{MIN|MAX|DEF}]**

Sets the null value for AC or DC current measurements.

Note:This parameter is not shared between AC and DC measurements. The parameters are independent for AC and DC measurements.

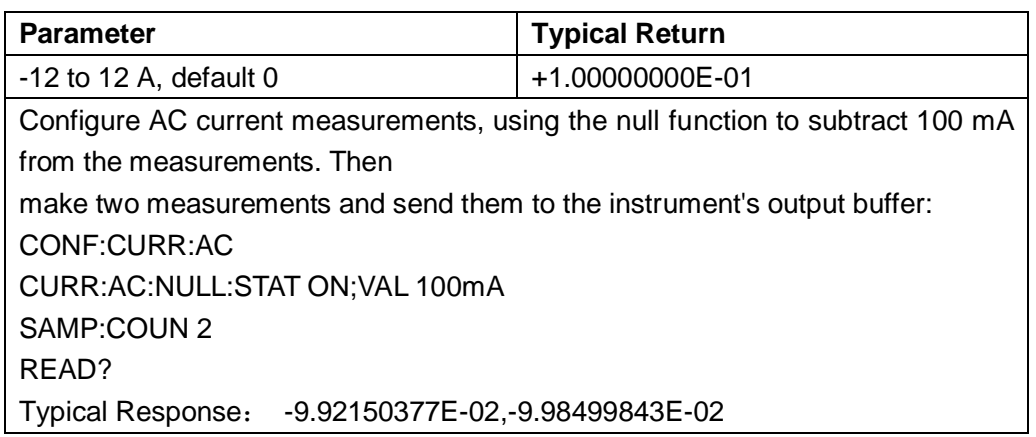

- ◆ Specifying a null value disables automatic null value selection ([SENSe:]CURRent:{AC|DC}:NULL:VALue:AUTO OFF).
- ◆ To use the null value, the null state must be on ([SENSe:]CURRent:{AC|DC}:NULL:STATe ON).
- This parameter is set to its default value after a Factory Reset or CONFigure function.

# **2.9.4 [SENSe:]CURRent:{AC|DC}:NULL:VALue:AUTO{ON|1|OFF|0}**

#### **[SENSe:]CURRent:{AC|DC}:NULL:VALue:AUTO?**

Enables or disables automatic null value selection for AC or DC current measurements. Note:This parameter is not shared between AC and DC measurements. The parameters are independent for AC and DC measurements.

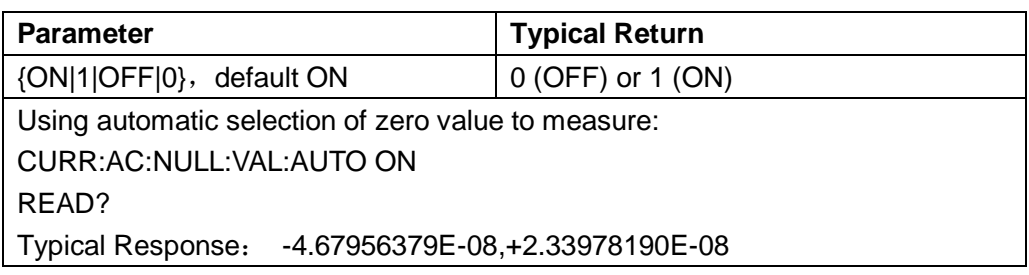

- When automatic reference selection is ON, the first measurement made is used as the null value for all subsequent measurements. [SENSe:]CURRent:{AC|DC}:NULL:VALue will be set to this value. Automatic null value selection will be disabled.
- When automatic null value selection is disabled (OFF), the null value is specified by this command: [SENSe:] CURRent:{AC|DC}:NULL:VALue.
- The instrument enables automatic null value selection when the null function is enabled ([SENSe:]CURRent:{AC|DC}:NULL:STATe ON).
- This parameter is set to its default value after a Factory Reset or CONFigure function.

# **2.9.5 [SENSe:]CURRent:{AC|DC}:RANGe {<range>|MIN|MAX|DEF}**

### **[SENSe:]CURRent:{AC|DC}:RANGe? [{MIN|MAX|DEF}]**

Manually choose measurement range.

Note:This parameter is not shared between AC and DC measurements. The parameters are independent for AC and DC measurements.

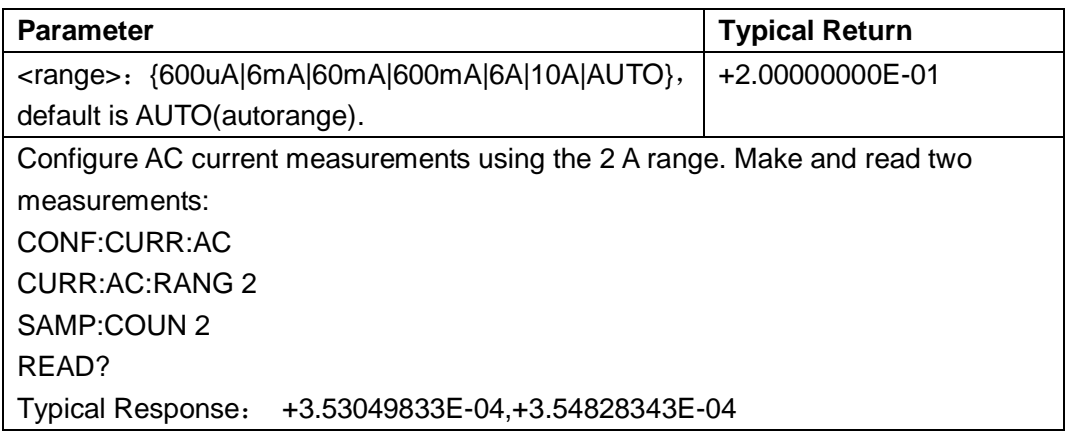

- Selecting a fixed range ([SENSe:]<*function*>:RANGe) disables autoranging.
- If the input signal is greater than can be measured on the specified manual range, the instrument displays the word Overload on front panel and returns "9.9E37" from the remote interface.
- This parameter is set to its default value after a Factory Reset

# **2.9.6 [SENSe:]CURRent:{AC|DC}:RANGe:AUTO {OFF|ON|ONCE}**

### **[SENSe:]CURRent:{AC|DC}:RANGe:AUTO?**

Disables or enables autoranging for AC or DC current measurements.

Note:This parameter is not shared between AC and DC measurements. The parameters are independent for AC and DC measurements.

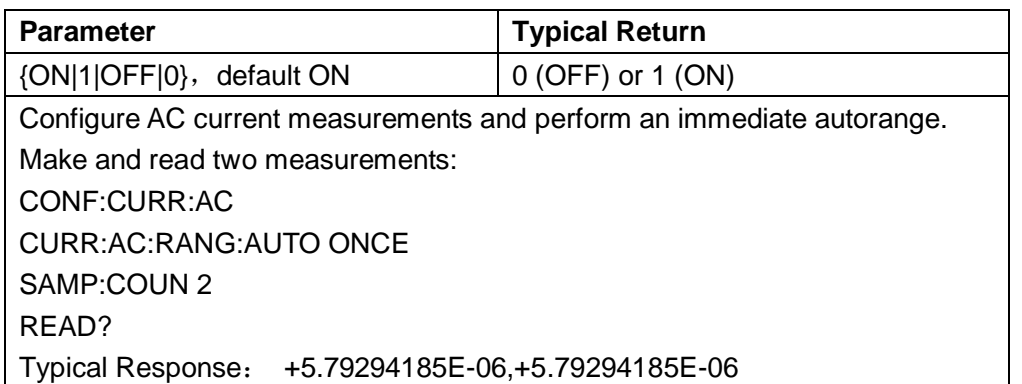

- With autoranging enabled, the instrument selects the range based on the input signal.
- This parameter is set to its default value after a Factory Reset.

### **2.9.7 [SENSe:]CURRent:{AC|DC}:NPLC {<PLC>|MIN|MAX|DEF}**

#### **[SENSe:]CURRent:{AC|DC}:NPLC? [{MIN|MAX|DEF}]**

Sets the integration time in number of power line cycles (PLC) for DC current measurements. Integration time is the period that the instrument's analog-to-digital (A/D) converter samples the input signal for a measurement.

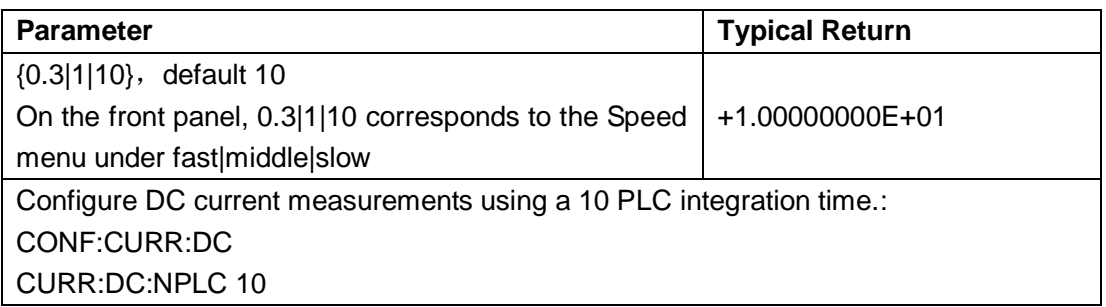

 $\blacklozenge$  This parameter is set to its default value after a Factory Reset.

# **[SENSe:]{FREQuency|PERiod}**

This subsystem configures frequency and period measurements.

#### **Command Summary**

[SENSe:]{FREQuency|PERiod}:NULL[:STATe] {ON|1|OFF|0} [SENSe:]{FREQuency|PERiod}:NULL:VALue {<value>| minimum | maximum | default} [SENSe:]{FREQuency|PERiod}:NULL:VALue:AUTO {ON|1|OFF|0} [SENSe:]{FREQuency|PERiod}:VOLTage:RANGe {<range>|MIN|MAX|DEF} [SENSe:]{FREQuency|PERiod}:VOLTage:RANGe:AUTO {OFF|ON|ONCE}

# **2.9.8 [SENSe:]{FREQuency|PERiod}:NULL[:STATe] {ON|1|OFF|0}**

### **[SENSe:]{FREQuency|PERiod}:NULL[:STATe]?**

Enables or disables the null function for frequency and period measurements. This parameter is shared between frequency and period measurements.

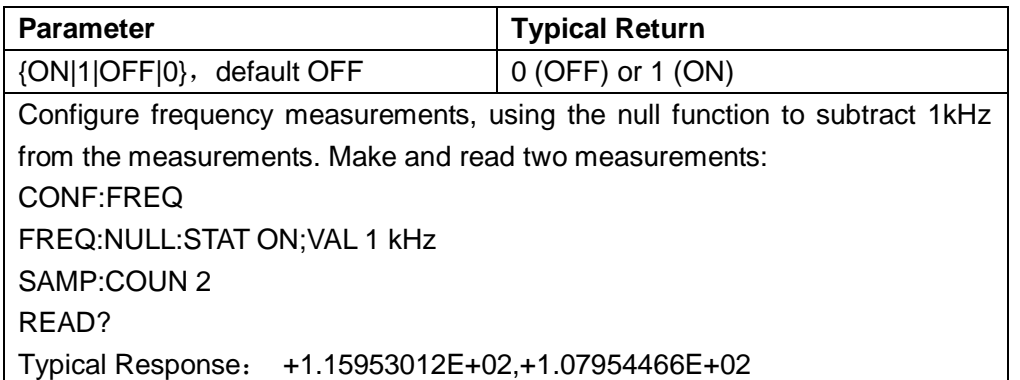

◆ Enabling the scaling function also enables automatic null value selection ([SENSe:] {FREQuency|PERiod}:NULL:VALue:AUTO ON).

- $\blacklozenge$  To set a fixed null value, use this command: [SENSe:]{FREQuency|PERiod}:NULL:VALue.
- The instrument disables the null function after a Factory Reset or CONFigure function.

### **2.9.9 [SENSe:]{FREQuency|PERiod}:NULL:VALue**

# **{<value>|MIN|MAX|DEF}**

# **[SENSe:]{FREQuency|PERiod}:NULL:VALue? [{MIN|MAX|DEF}]**

Sets the null value for frequency or period measurements.

This parameter is shared between frequency and period measurements.

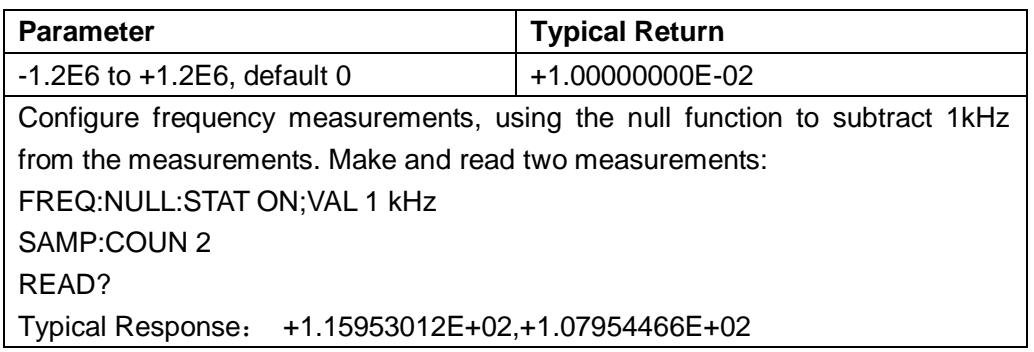

- ◆ Specifying a null value disables automatic null value selection ([SENSe:]{FREQuency|PERiod}:NULL:VALue:AUTO OFF).
- $\blacklozenge$  To use the null value, the null state must be on ([SENSe:]{FREQuency|PERiod}:NULL:STATe ON).
- This parameter is set to its default value after a Factory Reset or CONFigure function.

### **2.9.10 [SENSe:]{FREQuency|PERiod}:NULL:VALue:AUTO {ON|1|OFF|0}**

#### **[SENSe:]{FREQuency|PERiod}:NULL:VALue:AUTO?**

Enables or disables automatic null value selection for frequency and period measurements.

This parameter is shared between frequency and period measurements.

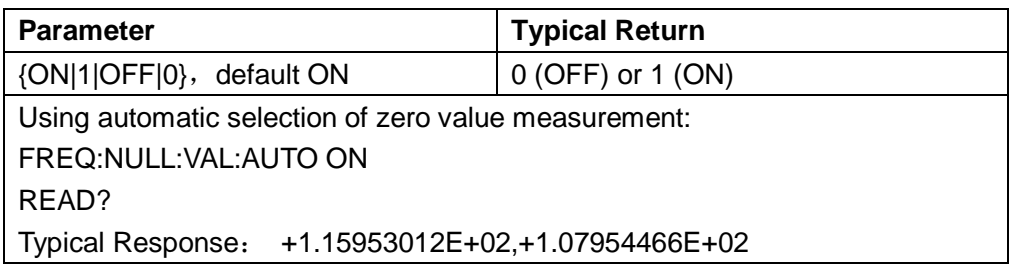

- When automatic reference selection is ON, the first measurement made is used as the null value for all subsequent measurements. [SENSe:]{FREQuency|PERiod}:NULL:VALue will be set to this value. Automatic null value selection will be disabled.
- $\blacklozenge$  When automatic null value selection is disabled (OFF), the null value is specified by this command: [SENSe:]{FREQuency|PERiod}:NULL:VALue.
- The instrument enables automatic null value selection when the null function is enabled ([SENSe:]{FREQuency|PERiod}:NULL:STATe ON).
- This parameter is set to its default value after a Factory Reset or CONFigure function.

### **2.9.11 [SENSe:]{FREQuency|PERiod}:VOLTage:RANGe**

### **{<range>|MIN|MAX|DEF}**

### **[SENSe:]{FREQuency|PERiod}:VOLTage:RANGe? [{MIN|MAX|DEF}]**

Manually choose frequency/period measurement mode voltage range: Note: This parameter is shared between frequency and period measurements.

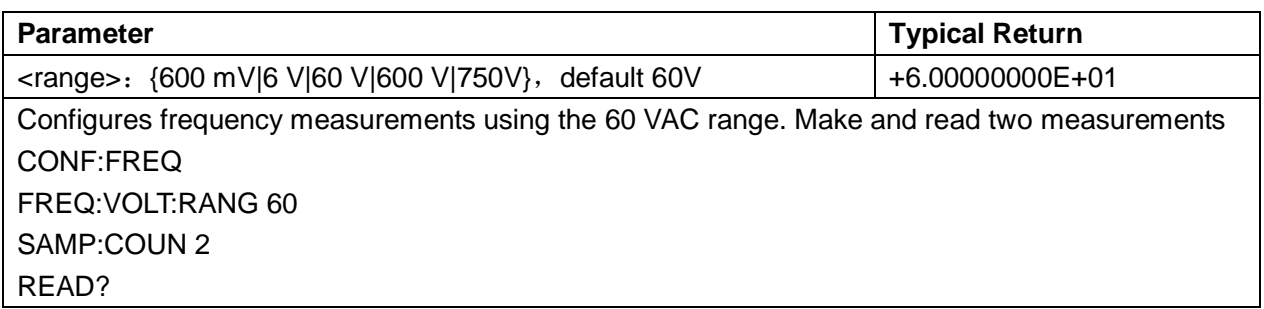

- Selecting a fixed range ([SENSe:]<*function*>:RANGe) disables autoranging.
- If the input voltage is too large for the selected voltage range (manual ranging), the instrument displays the word Overload on the front panel and returns "9.9E37" from the remote interface.
- This parameter is set to its default value after a Factory Reset or CONFigure function..

### **2.9.12 [SENSe:]{FREQuency|PERiod}:VOLTage:RANGe:AUTO**

### **{OFF|ON|ONCE}**

### **[SENSe:]{FREQuency|PERiod}:VOLTage:RANGe:AUTO?**

Disables or enables voltage autoranging for frequency and period measurements. Note: This parameter is shared between frequency and period measurements.

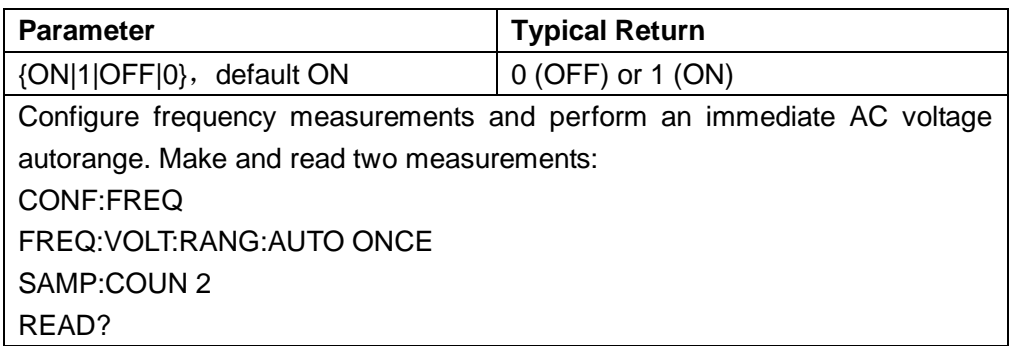

- With autoranging enabled, the instrument selects the range based on the input signal.
- Selecting a fixed range ([SENSe:]<*function*>:RANGe) disables autoranging.
- This parameter is set to its default value after a Factory Reset.

#### **[SENSe:]{RESistance|FRESistance} Subsystem**

This subsystem configures two- and four-wire resistance measurements.

#### **Command Summary**

[SENSe:]{RESistance|FRESistance}:NPLC [SENSe:]{RESistance|FRESistance}:NULL[:STATe] [SENSe:]{RESistance|FRESistance}:NULL:VALue [SENSe:]{RESistance|FRESistance}:NULL:VALue:AUTO [SENSe:]{RESistance|FRESistance}:RANGe [SENSe:]{RESistance|FRESistance}:RANGe:AUTO

#### **2.9.13 [SENSe:]{RESistance|FRESistance}:NPLC {<PLC>|MIN|MAX|DEF}**

#### **[SENSe:]{RESistance|FRESistance}:NPLC? [{MIN|MAX|DEF}]**

Sets the integration time in number of power line cycles (PLC) for all alternating current measurements.Integration time is the period that the instrument's analog-to-digital (A/D) converter samples the input signal for a measurement.

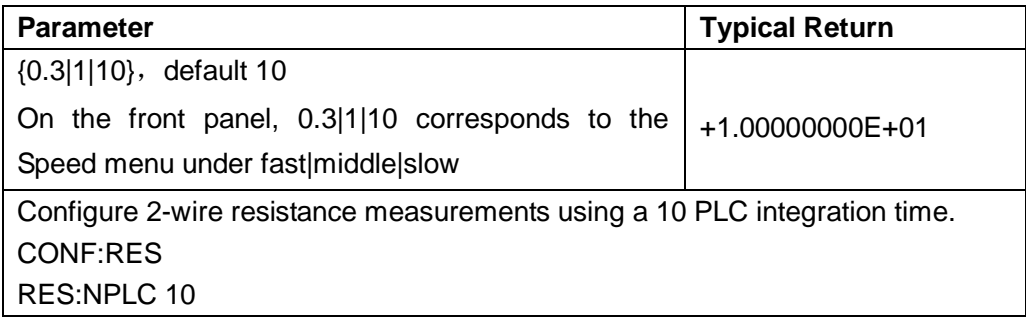

This parameter is set to its default value after a Factory Reset or CONFigure function.

.

# **2.9.14 [SENSe:]{RESistance|FRESistance}:NULL[:STATe] {ON|1|OFF|0}**

### **[SENSe:]{RESistance|FRESistance}:NULL[:STATe]?**

Enables or disables the null function for all resistance measurements.

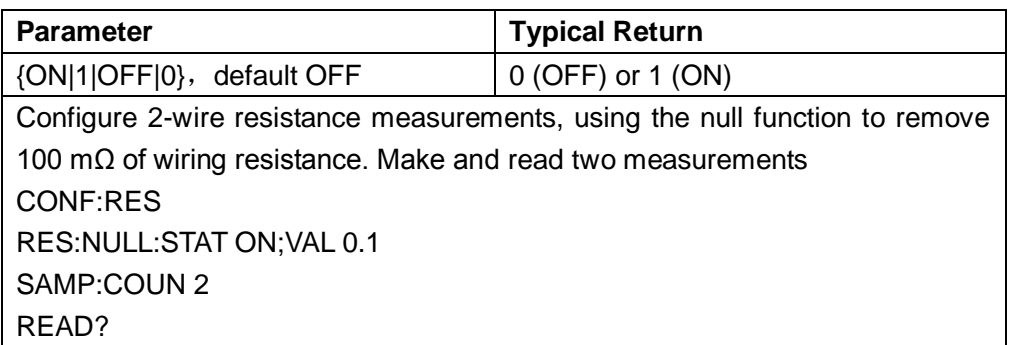

- ◆ Enabling the scaling function also enables automatic null value selection ([SENSe:]{RESistance/FRESistance}:NULL:VALue:AUTO ON).
- ◆ To set a fixed null value, use this command: [SENSe:]{RESistance/FRESistance}:NULL:VALue.
- The instrument disables the null function after a Factory Reset or CONFigure function.

### **2.9.15 [SENSe:]{RESistance|FRESistance}:NULL:VALue**

# **{<value>|MIN|MAX|DEF}**

### **[SENSe:]{RESistance|FRESistance}:NULL:VALue? [{MIN|MAX|DEF}]**

Stores a null value for all resistance measurements.

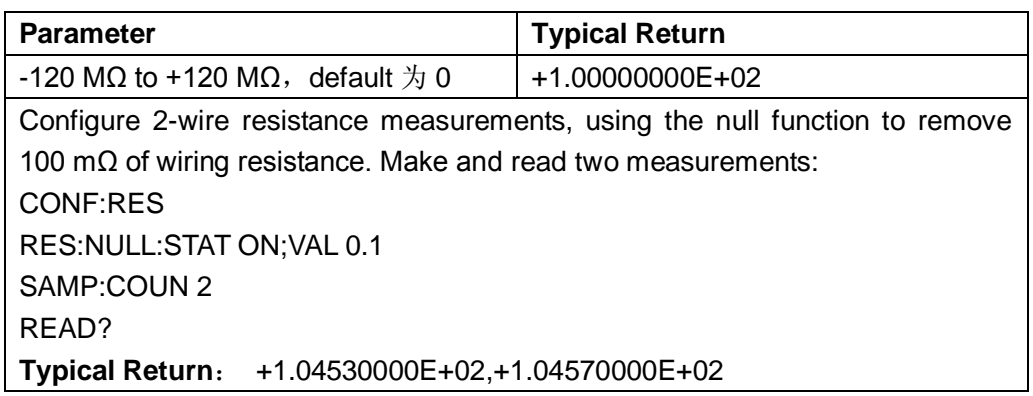

- ◆ Specifying a null value disables automatic null value selection ([SENSe:]{RESistance/FRESistance}:NULL:VALue:AUTO OFF).
- $\blacklozenge$  To use the null value, the null state must be on ([SENSe:]{RESistance|FRESistance}:NULL:STATe ON).
- This parameter is set to its default value after a Factory Reset or CONFigure function.

### **2.9.16 [SENSe:]{RESistance|FRESistance}:NULL:VALue:AUTO**

# **{ON|1|OFF|0}**

#### **[SENSe:]{RESistance|FRESistance}:NULL:VALue:AUTO?**

Enables or disables automatic null value selection for all resistance measurements.

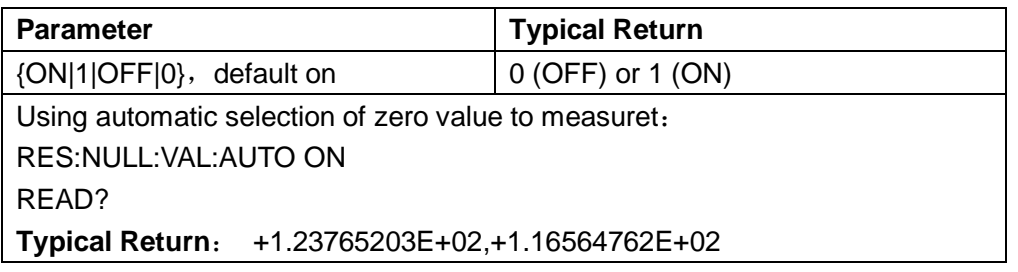

- When automatic reference selection is ON, the first measurement made is used as the null value for all subsequent measurements. [SENSe:]{RESistance/FRESistance}:NULL:VALue will be set to this value. Automatic null value selection will be disabled.
- When automatic null value selection is disabled (OFF), the null value is specified by this command: [SENSe:] {RESistance/FRESistance}:NULL:VALue.
- The instrument enables automatic null value selection when the null function is enabled ([SENSe:] {RESistance/FRESistance}:NULL:STATe ON).
- This parameter is set to its default value after a Factory Reset or CONFigure function.

#### **2.9.17 [SENSe:]{RESistance|FRESistance}:RANGe**

### **{<range>|MIN|MAX|DEF}**

#### **[SENSe:]{RESistance|FRESistance}:RANGe? [{MIN|MAX|DEF}]**

Selects a fixed measurement range for all resistance measurements.

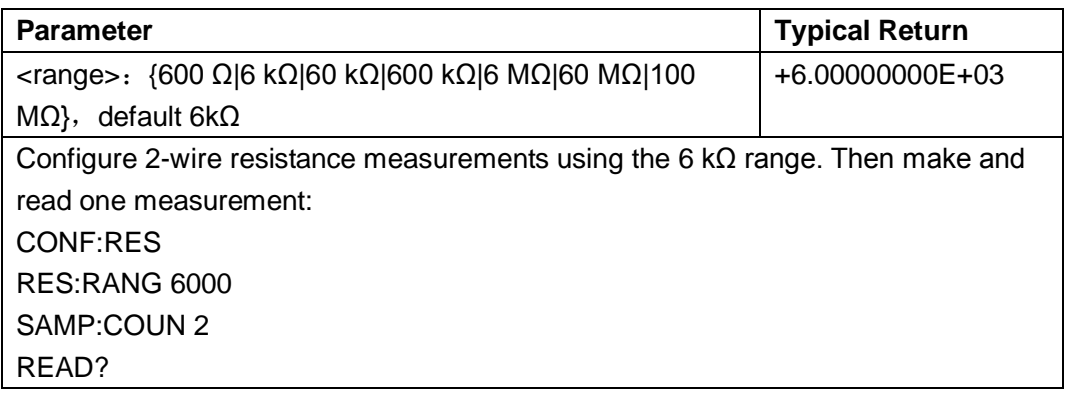

- Selecting a fixed range ([SENSe:]<*function*>:RANGe) disables auto ranging.
- $\blacklozenge$  If the input signal is greater than can be measured on the specified manual range, the instrument displays the word Overload on front panel and returns "9.9E37" from the remote interface.

#### **2.9.18 [SENSe:]{RESistance|FRESistance}:RANGe:AUTO**

#### **{OFF|ON|ONCE}**

#### **[SENSe:]{RESistance|FRESistance}:RANGe:AUTO?**

Disables or enables autoranging for all resistance measurements. Autoranging is convenient because it automatically selects the range for each measurement based on the input signal. Specifying ONCE performs an immediate autorange and then turns autoranging off.

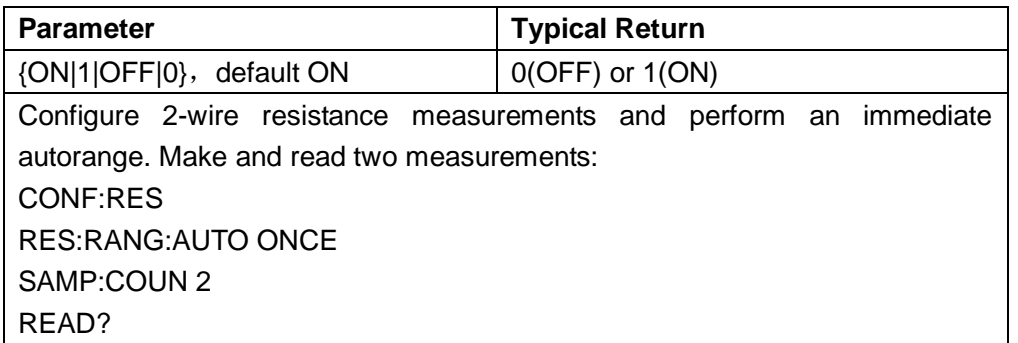

- Autoranging goes down a range at less than 10% of range and up a range at greater than 120% of range.
- Selecting a fixed range ([SENSe:]<*function*>:RANGe) disables autoranging.
- This parameter is set to its default value after a Factory Reset.
#### **[SENSe:]TEMPerature Subsystem**

This subsystem configures temperature measurements.

**Command Summary** [SENSe:]TEMPerature:NULL[:STATe] [SENSe:]TEMPerature:NULL:VALue [SENSe:]TEMPerature:NULL:VALue:AUTO [SENSe:]TEMPerature:TRANsducer? [SENSe:]TEMPerature:{UDEFine|MDEFine}:{THER|RTD}:TRANsducer:LIST? [SENSe:]TEMPerature:{UDEFine|MDEFine}:{THER|RTD}:TRANsducer [SENSe:]TEMPerature:{UDEFine|MDEFine}:{THER|RTD}:TRANsducer:POINt?

# **2.9.19 [SENSe:]TEMPerature:NULL[:STATe] {ON|1|OFF|0}**

### **[SENSe:]TEMPerature:NULL[:STATe]?**

Enables or disables the null function for temperature measurements.

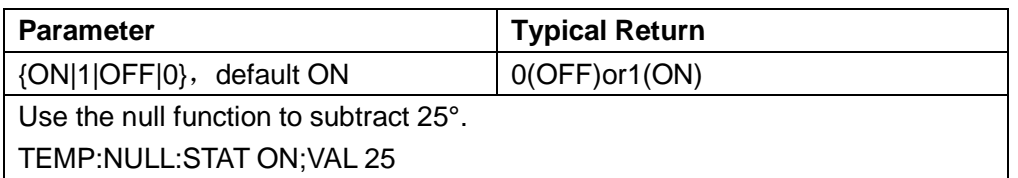

- ♦ Enabling the scaling function also enables automatic null value selection ([SENSe:]TEMPerature:NULL:VALue:AUTO ON).
- To set a fixed null value, use this command: [SENSe:]TEMPerature:NULL:VALue.
- The instrument disables the null function after a Factory Reset or CONFigure function.

### **2.9.20 [SENSe:]TEMPerature:NULL:VALue {<value>|MIN|MAX|DEF}**

#### **[SENSe:]TEMPerature:NULL:VALue? [{MIN|MAX|DEF}]**

Stores a null value for temperature measurements.

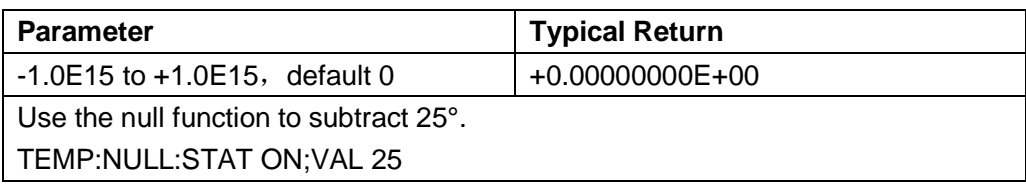

- Specifying a null value disables automatic null value selection ([SENSe:]TEMPerature:NULL:VALue:AUTO OFF).
- To use the null value, the null state must be on ([SENSe:]TEMPerature:NULL:STATe ON).
- This parameter is set to its default value after a Factory Reset or CONFigure function.

### **2.9.21 [SENSe:]TEMPerature:NULL:VALue:AUTO {ON|1|OFF|0}**

#### **[SENSe:]TEMPerature:NULL:VALue:AUTO?**

Enable or disable the automatic zero value choice

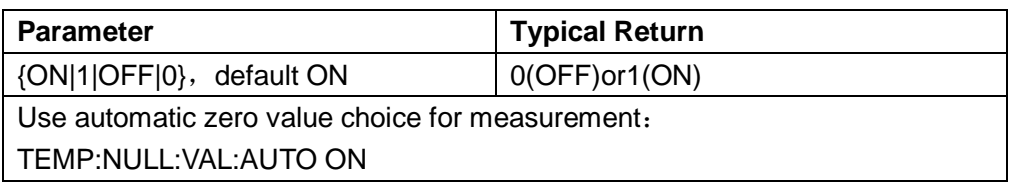

- When automatic reference selection is ON, the first measurement made is used as the null value for all subsequent measurements. [SENSe:]TEMPerature:NULL:VALue will be set to this value. Automatic null value selection will be disabled.
- $\blacklozenge$  When automatic null value selection is disabled (OFF), the null value is specified by this command: [SENSe:] TEMPerature:NULL:VALue.
- The instrument enables automatic null value selection when the null function is enabled ([SENSe:] TEMPerature:NULL:STATe ON).
- This parameter is set to its default value after a Factory Reset or CONFigure function.

#### **2.9.22 [SENSe:]TEMPerature:TRANsducer?**

Query current effective sensor

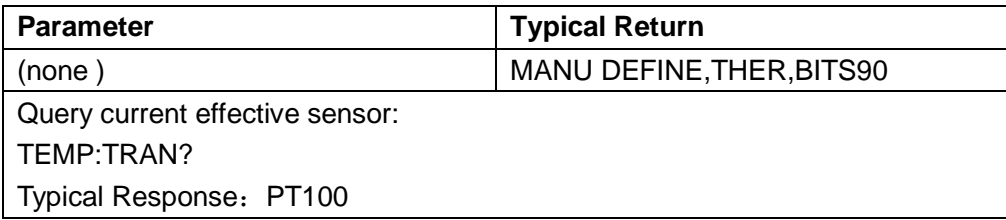

#### **2.9.23**

# **[SENSe:]TEMPerature:{UDEFine|MDEFine}:{THER|RTD}:TRANsducer:**

#### **LIST?**

Query user-defined/manufacturer curing RTD/THER sensor list.

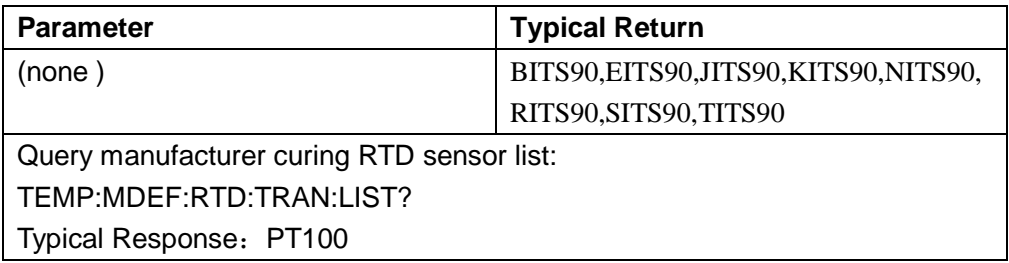

#### **2.9.24**

### **[SENSe:]TEMPerature:{UDEFine|MDEFine}:{THER|RTD}:TRANsducer**

#### **<transducer>**

Set the current effective sensor.

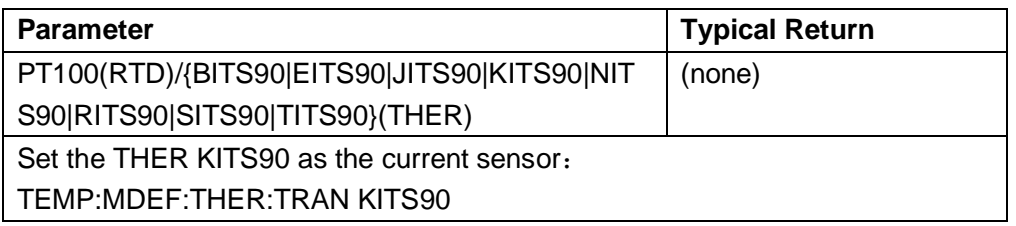

- $\blacklozenge$  The information can be obtained through the [SENSe:]TEMPerature:{UDEFine|MDEFine}:{THER|RTD}:TRANsducer:LIST?
- ◆ This command will respond to the default sensor(KITS90) after a Factory Reset.

#### **2.9.25**

#### **[SENSe:]TEMPerature:{UDEFine|MDEFine}:{THER|RTD}:TRANsducer:**

#### **POINt?**

Inquiry definition of information sensor.

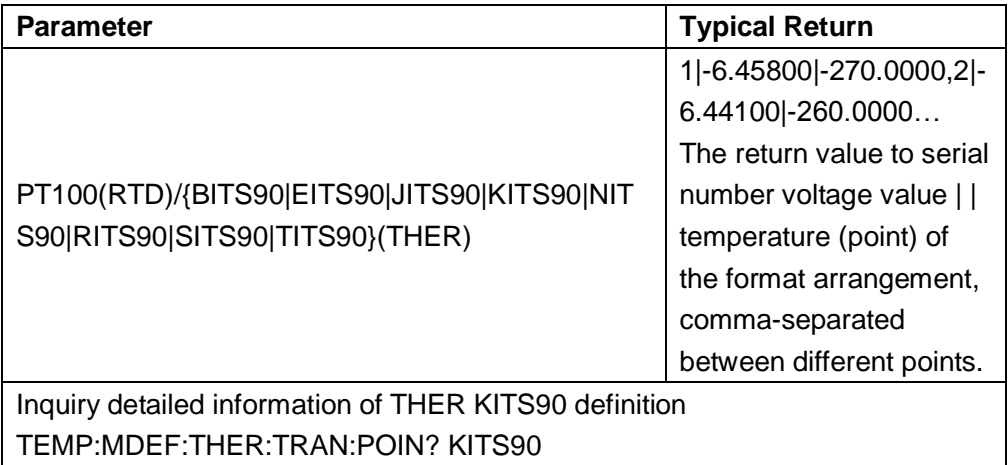

#### **[SENSe:]VOLTage Subsystem**

This subsystem configures AC voltage measurements and DC voltage measurements.

#### **Command Summary**

[SENSe:]VOLTage:{AC|DC}:NULL[:STATe] [SENSe:]VOLTage:{AC|DC}:NULL:VALue [SENSe:]VOLTage:{AC|DC}:NULL:VALue:AUTO [SENSe:]VOLTage:{AC|DC}:RANGe [SENSe:]VOLTage:{AC|DC}:RANGe:AUTO [SENSe:]VOLTage[:DC]:NPLC [SENSe:]VOLTage[:DC]:IMPedance

### **2.9.26 [SENSe:]VOLTage:{AC|DC}:NULL[:STATe] {ON|1|OFF|0}**

#### **[SENSe:] VOLTage:{AC|DC}:NULL[:STATe]?**

Enables or disables the null function for AC or DC voltage measurements. Note:This parameter is not shared between AC and DC measurements. The parameters are independent for ACand DC measurements.

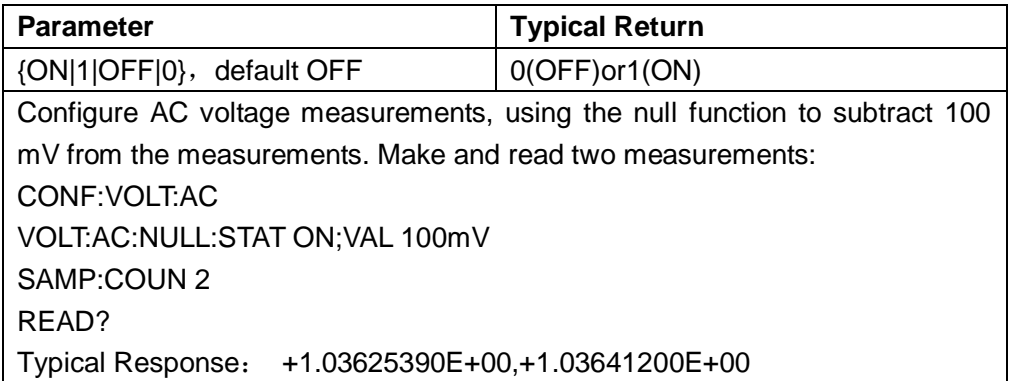

- Enabling the scaling function also enables automatic null value selection ([SENSe:]VOLTage: {AC|DC}:NULL:VALue:AUTO ON).
- ◆ To set a fixed null value, use this command: [SENSe:]VOLTage:{AC|DC}:NULL:VALue.
- The instrument disables the null function after a Factory Reset or CONFigure function.

### **2.9.27 [SENSe:]VOLTage:{AC|DC}:NULL:VALue {<value>|MIN|MAX|DEF}**

### **[SENSe:]VOLTage:{AC|DC}:NULL:VALue? [{MIN|MAX|DEF}]**

Stores a null value for voltage measurements.

Note: This parameter is not shared between AC and DC measurements. The parameters are independent for AC and DC measurements.

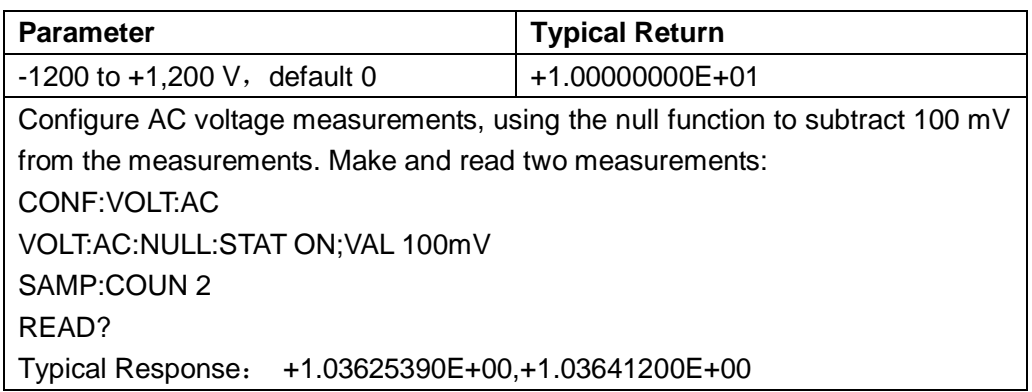

- Specifying a null value disables automatic null value selection ([SENSe:]VOLTage:{AC|DC}:NULL:VALue:AUTO OFF).
- $\blacklozenge$  To use the null value, the null state must be on ([SENSe:]VOLTage:{AC|DC}:NULL:STATe ON).
- This parameter is set to its default value after a Factory Reset or CONFigure function.

### **2.9.28 [SENSe:]VOLTage:{AC|DC}:NULL:VALue:AUTO {ON|1|OFF|0}**

#### **[SENSe:]VOLTage:{AC|DC}:NULL:VALue:AUTO?**

Enables or disables automatic null value selection for AC voltage or DC voltage and ratio measurements.

Note:This parameter is not shared between AC and DC measurements. The parameters are independent for AC and DC measurements.

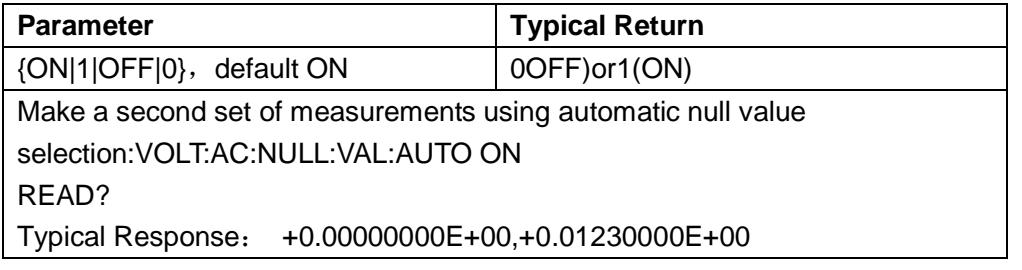

- When automatic reference selection is ON, the first measurement made is used as the null value for all subsequent measurements. [SENSe:]VOLTage:{AC|DC}:NULL:VALue will be set to this value. Automatic null value selection will be disabled.
- When automatic null value selection is disabled (OFF), the null value is specified by this command:[SENSe:]VOLTage:{AC|DC}:NULL:VALue.
- The instrument enables automatic null value selection when the null function is enabled ([SENSe:]VOLTage: {AC|DC}:NULL:STATe ON).
- This parameter is set to its default value after a Factory Reset or CONFigure function.

### **2.9.29 [SENSe:]VOLTage:{AC|DC}:RANGe {<range>|MIN|MAX|DEF}**

### **[SENSe:]VOLTage:{AC|DC}:RANGe? [{MIN|MAX|DEF}]**

Manually choose measurement range

Note:This parameter is not shared between AC and DC measurements. The parameters are independent for AC and DC measurements.

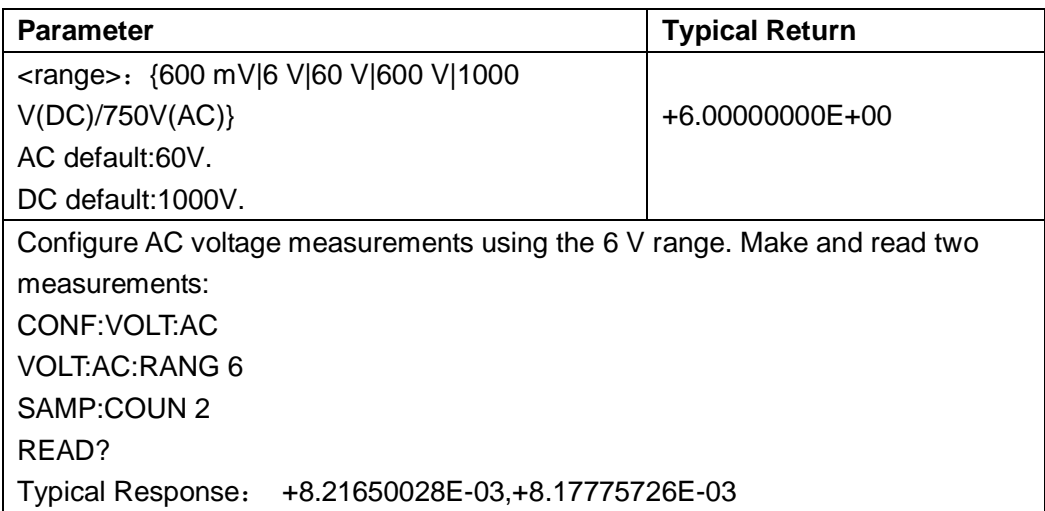

- Selecting a fixed range ([SENSe:]<*function*>:RANGe) disables autoranging.
- If the input signal is greater than can be measured on the specified manual range, the instrument displays the word Overload on front panel and returns "9.9E37" from the remote interface.
- The instrument is set to the default range, with autoranging enabled ([SENSe:]VOLTage:{AC|DC}:RANGe:AUTO ON), after a Factory Reset.

### **2.9.30 [SENSe:]VOLTage:{AC|DC}:RANGe:AUTO {OFF|ON|ONCE}**

### **[SENSe:]VOLTage:{AC|DC}:RANGe:AUTO?**

Disables or enables autoranging for AC and DC voltage measurements and for DC ratio measurements.

Note:This parameter is not shared between AC and DC measurements. The parameters are independent for AC and DC measurements.

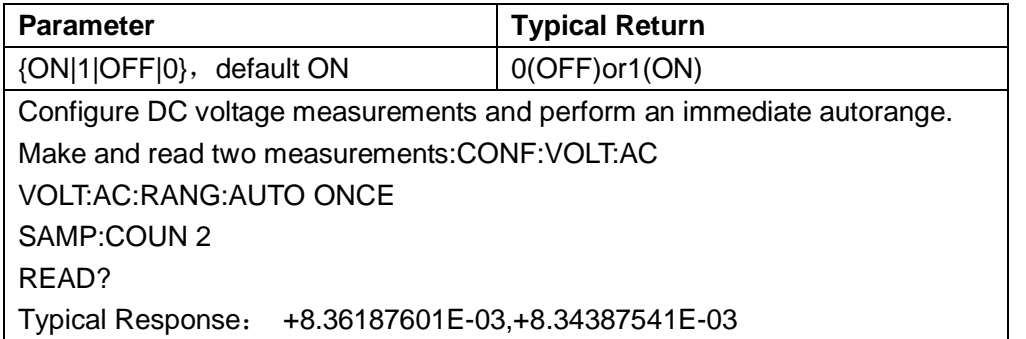

- Under the condition of opening in automatic adjustment range, the instrument is based on the input signal selection range.
- This parameter is set to its default value after a Factory Reset.

# **2.9.31 [SENSe:]VOLTage[:DC]:NPLC {<PLC>|MIN|MAX|DEF}**

# **[SENSe:]VOLTage[:DC]:NPLC? [{MIN|MAX|DEF}]**

Sets the integration time in number of power line cycles (PLC) for DC voltage and ratio measurements. Integration time is the period that the instrument's analog-to-digital (A/D) converter samples the input signal for a measurement. A longer integration time gives better measurement resolution but slower measurement speed.

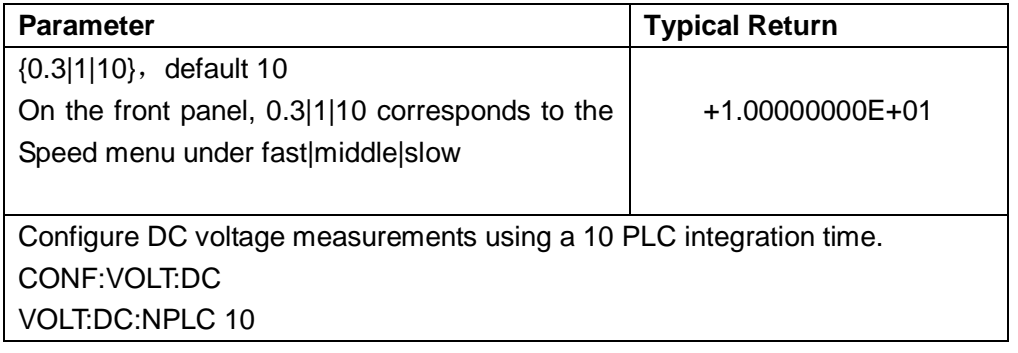

This parameter is set to its default value after a Factory Reset.

# **2.9.32 [SENSe:]VOLTage[:DC]:IMPedance <impedance>**

#### **[SENSe:]VOLTage[:DC]:IMPedance?**

Select the input impedance of DC voltage measurement mode.

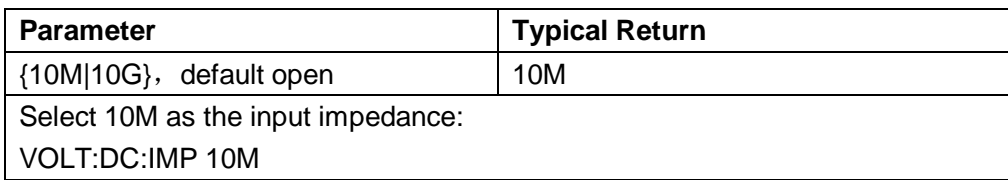

- ◆ This parameter is only valid in the 600mV and 6V gear to.
- This parameter is set to its default value after a Factory Reset.

.

#### **[SENSe:]CAPacitance Subsystem**

This subsystem configures capacitance measurement.

#### **Command Summary**

[SENSe:]CAPacitance:NULL[:STATe] [SENSe:]CAPacitance:NULL:VALue [SENSe:]CAPacitance:NULL:VALue:AUTO [SENSe:]CAPacitance:RANGe [SENSe:]CAPacitance:RANGe:AUTO

# **2.9.33 [SENSe:]CAPacitance:NULL[:STATe] {ON|1|OFF|0}**

### **[SENSe:]CAPacitance:NULL[:STATe]?**

Enable or disable the zero function.

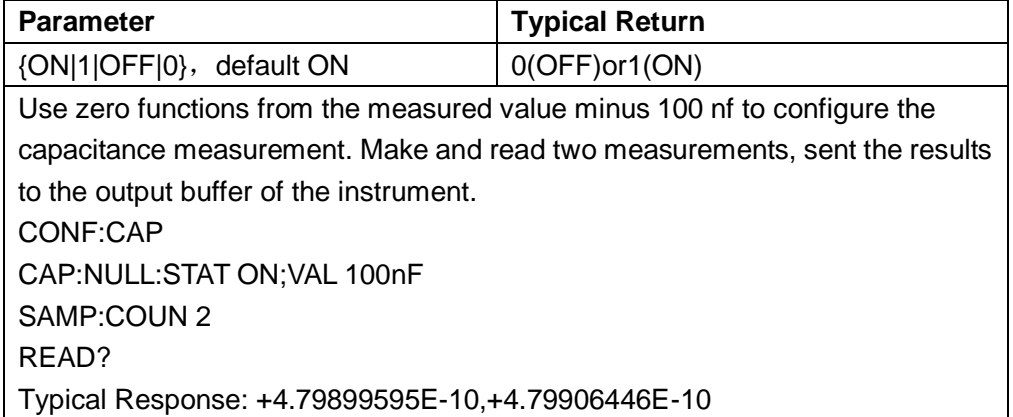

- ◆ Enable the scaling function will also enable automatic zero value choice. ([SENSe:]Capacitance:{AC|DC}:NULL:VALue:AUTO ON).
- ◆ To set a fixedr eturn null, use this command: [SENSe:]Capacitance:{AC|DC}:NULL:VALue.
- $\blacklozenge$  This parameter is set to its default value after a Factory Reset.

### **2.9.34 [SENSe:]CAPacitance:NULL:VALue {<value>|MIN|MAX|DEF}**

#### **[SENSe:]CAPacitance:NULL:VALue? [{MIN|MAX|DEF}]**

Stores a null value for capacitance measurements.

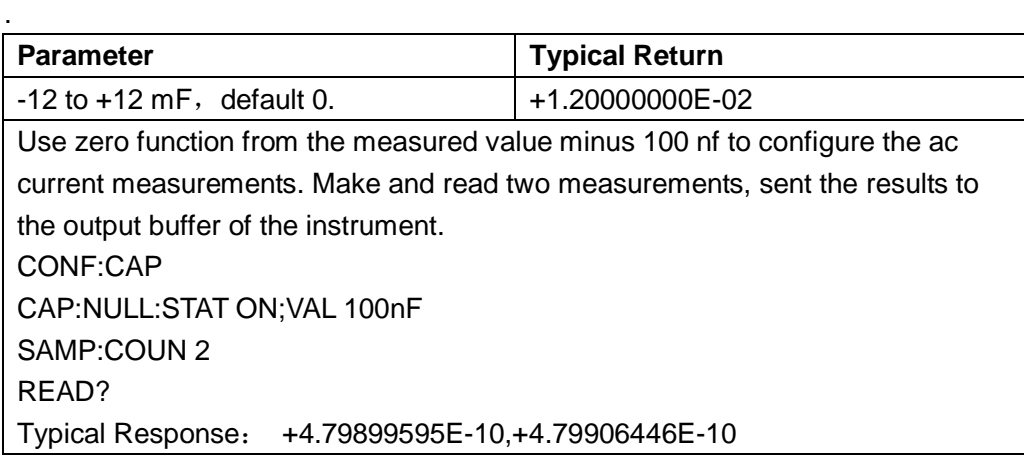

- ◆ Specifies the return to zero will disable automatic selection to zero ([SENSe:]Capacitance:NULL:VALue:AUTO OFF).
- $\blacklozenge$  To use the null value, the null state must be on ([SENSe:]Capacitance:NULL:STATe ON).
- This parameter is set to its default value after a Factory Reset.

### **2.9.35 [SENSe:]CAPacitance:NULL:VALue:AUTO {ON|1|OFF|0}**

#### **[SENSe:]CAPacitance:NULL:VALue:AUTO?**

Enable or disable the automatic zero value choice.

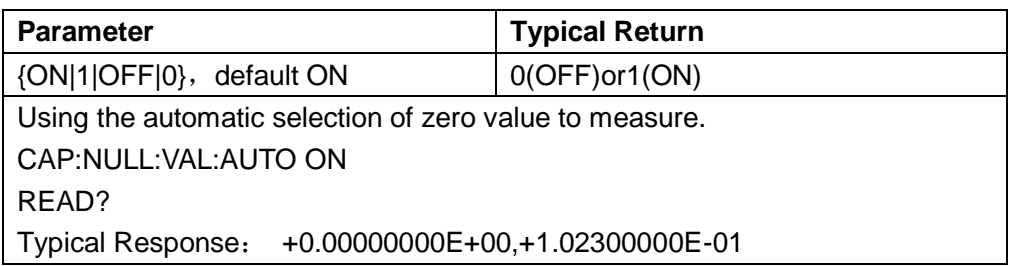

- When automatic reference selection is ON, the first measurement made is used as the null value for all subsequent measurements. [SENSe:]Capacitance:NULL:VALue will be set to this value. Automatic null value selection will be disabled.
- When automatic null value selection is disabled (OFF), the null value is specified by this command:[SENSe:]Capacitance:NULL:VALue.
- The instrument enables automatic null value selection when the null function is enabled ([SENSe:]Capacitance:NULL:STATe ON).
- This parameter is set to its default value after a Factory Reset or CONFigure function.

### **2.9.36 [SENSe:]CAPacitance:RANGe {<range>|MIN|MAX|DEF}**

#### **[SENSe:]CAPacitance:RANGe? [{MIN|MAX|DEF}]**

Manually choose measurement range.

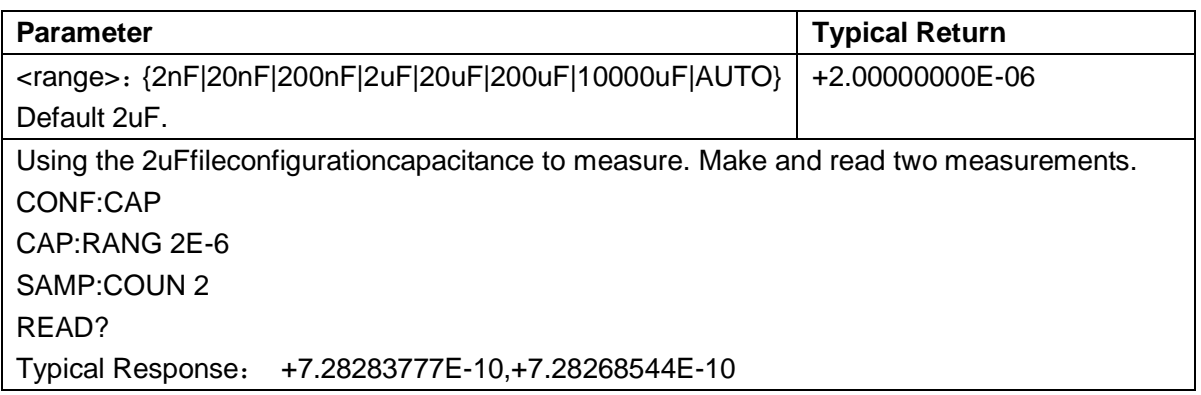

- Choose the fixed range ([SENSe:]<function>:RANGe) ,disable the automatic adjustment range.
- $\blacklozenge$  If the input signal is greater than can be measured on the specified manual range, the instrument displays the word Overload on front panel and returns "9.9E37" from the remote interface.
- This parameter is set to its default value after a Factory Reset or CONFigure function.

# **2.9.37 [SENSe:]CAPacitance:RANGe:AUTO {OFF|ON|ONCE}**

### **[SENSe:]CAPacitance:RANGe:AUTO?**

Enable or disable automatic adjustment range.

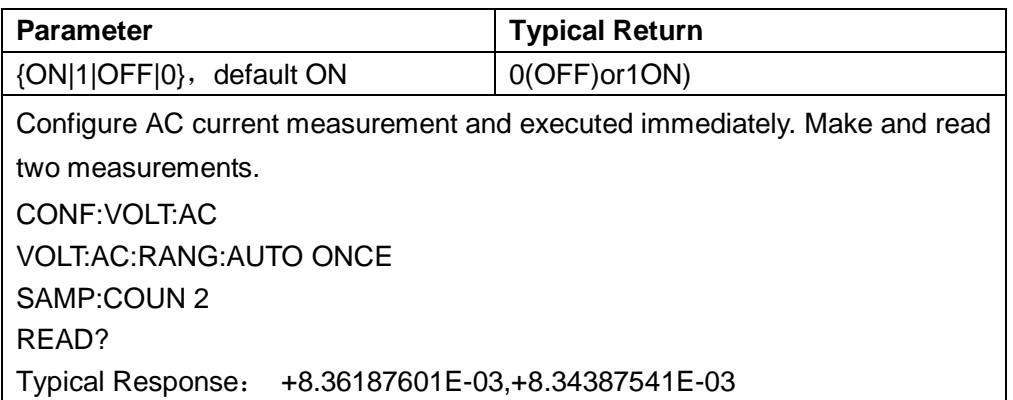

- The situation in the automatic adjustment range enabled, the input signal range based on the instrument.
- This parameter is set to its default value after a Factory Reset or CONFigure function.

#### **[SENSe:]CONTinuity**

This subsystem configures continuity measurement.

#### **Command Summary**

[SENSe:]CONTinuity:THReshold:VALue

#### **2.9.38 [SENSe:]CONTinuity:THReshold:VALue {<value>|MIN|MAX|DEF}**

#### **[SENSe:]CONTinuity:THReshold:VALue?**

Sets the value for threshold resistance

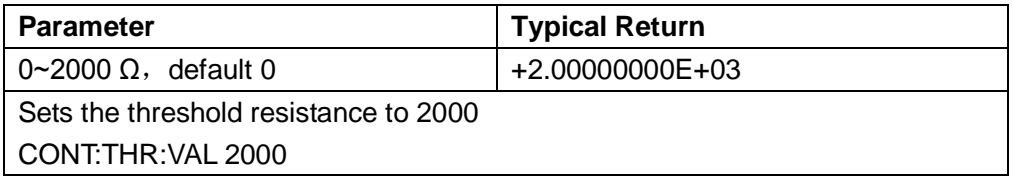

This parameter is set to its default value after a Factory Reset or CONFigure function.

# **2.10 SYSTem Subsystem**

#### **2.10.1 SYSTem:BEEPer:STATe {ON|1|OFF|0}**

#### **SYSTem:BEEPer:STATe?**

Disables or enables the beep heard during continuity, diode, or Probe Hold measurements, or when an error is generated from the front panel or remote interface.

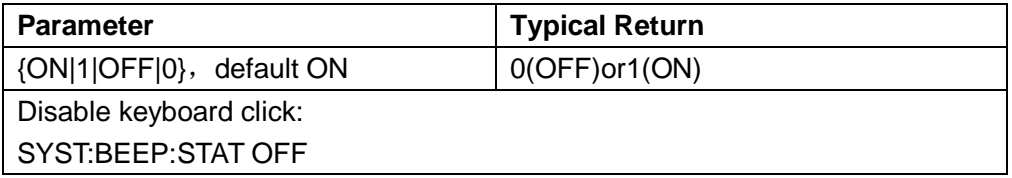

- This command affect the beeper heard associated with diode and continuity tests, errors and so on.
- This parameter is set to its default value after a Factory Reset.

#### **2.10.2 SYSTem:COMMunicate:LAN:IPADdress "<address>"**

#### **SYSTem:COMMunicate:LAN:IPADdress? [{CURRent|STATic}]**

Assigns a static Internet Protocol (IP) address for the instrument.

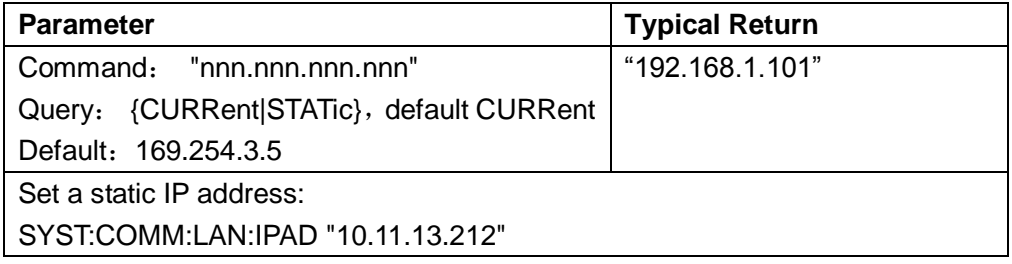

This setting is non-volatile; it is not changed after a Factory Reset.

#### **2.10.3 SYSTem:COMMunicate:LAN:SMASk "<mask>"**

#### **SYSTem:COMMunicate:LAN:SMASk? [{CURRent|STATic}]]**

Assigns a subnet mask for the instrument to use in determining whether a client IP address is on the same local subnet.

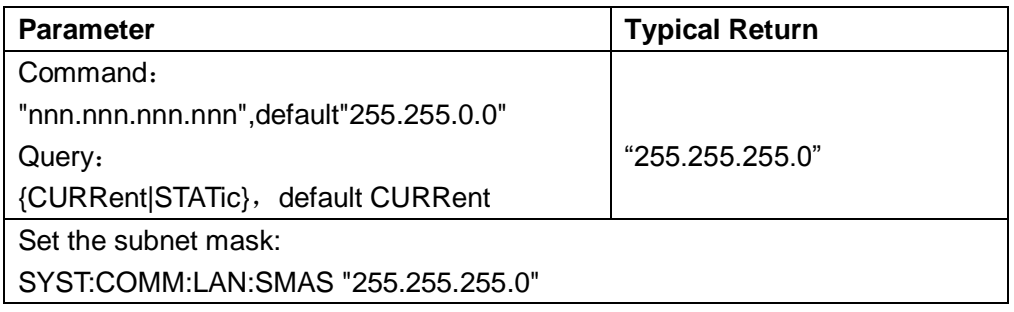

A value of "0.0.0.0" or "255.255.255.255" indicates that subnet is not being used.

- **CURRent:** returns address currently being used by the instrument.
- **STATic:** returns static address from non-volatile memory.
- ◆ This setting is non-volatile; it is not changed after a Factory Reset.

# **2.11 TRIGger Subsystem**

The TRIGger subsystem configures the triggering that controls measurement acquisition.

#### **Command Summary**

TRIGger:COUNt TRIGger:DELay TRIGger:DELay:AUTO TRIGger:SLOPe TRIGger:SOURce

#### **2.11.1 TRIGger:COUNt {<count>|MIN|MAX|DEF|INFinity}**

#### **TRIGger:COUNt? [{MIN|MAX|DEF}]**

Selects the number of triggers that will be accepted by the instrument before returning to the "idle" trigger state.

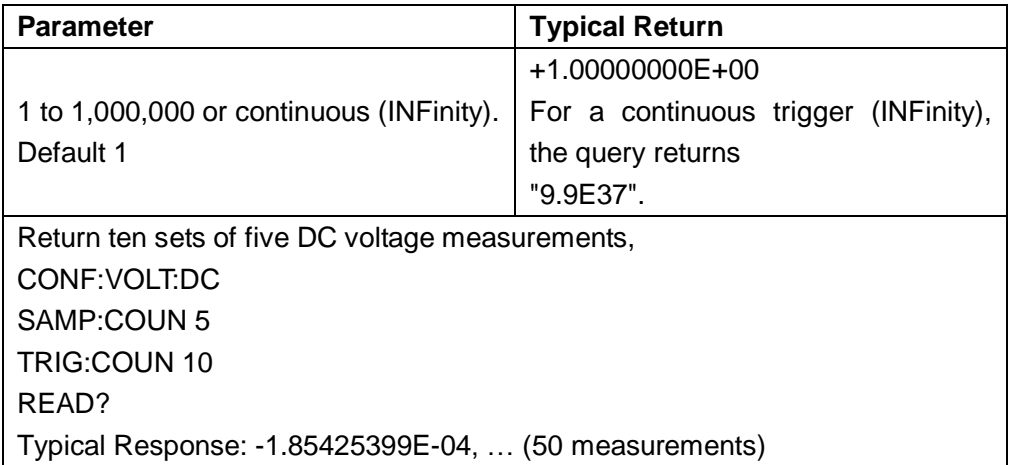

- You can use the specified trigger count in conjunction with a sample count (SAMPle:COUNt), which sets the number of samples to be made per trigger. In this case, the number of measurements returned will be the sample count multiplied by the trigger count.
- ◆ You can store up to 10,000 measurements in the reading memory of the SDM3055. If reading memory overflows, new measurements will overwrite the oldest measurements stored; the most recent measurements are always preserved. No error is generated, but the Reading Mem Ovfl bit (bit 14) is set in the Questionable Data Register's condition register (see Status System Introduction).
- ◆ This parameter is set to its default value after a Factory Reset.

### **2.11.2 TRIGger:DELay {<seconds>|MIN|MAX|DEF}**

### **TRIGger:DELay? [{MIN|MAX|DEF}]**

Sets the delay between the trigger signal and the first measurement.

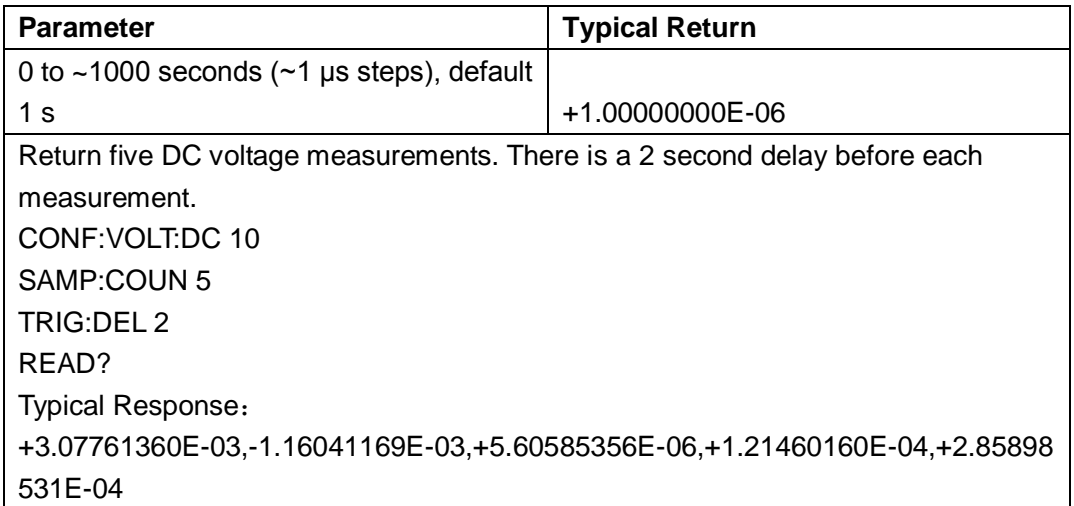

- Due to internal quantization, the actual delay that you set may be slightly different than your specified value. The increment is approximately 1 μs. Use the query to determine the exact delay. For example, if you send TRIG:DEL 500 ms and then TRIG:DEL? the actual delay may be +5.00000753E-01.
- By default, TRIGger:DELay:AUTO is ON. The instrument automatically determines the delay based on function, range and integration time (see Automatic Trigger Delays). However, you may need to set a delay longer than the automatic delay for long cables, high capacitance or high impedance signals.
- If you specify a trigger delay with this command, that delay is used for *all* functions (*except* CONTinuity and DIODe) and ranges. The CONTinuity and DIODe tests ignore the trigger delay setting.
- If you have configured the instrument for more than one measurement per trigger (SAMPle:COUNt >1), the delay is inserted after the trigger and between consecutive measurements.
- The instrument selects automatic trigger delay after a Factory Reset.

# **2.11.3 TRIGger:DELay:AUTO {ON|1|OFF|0}**

### **TRIGger:DELay:AUTO?**

Disables or enables automatic trigger delay.

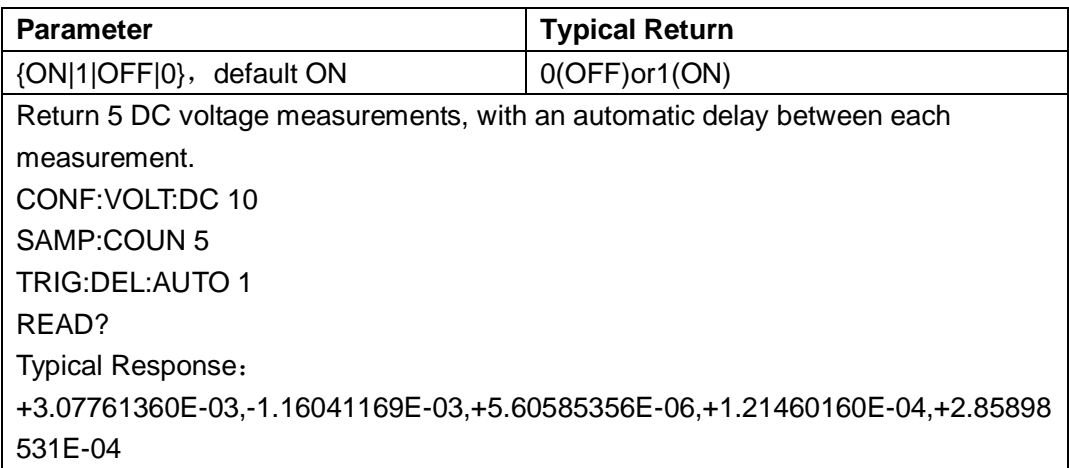

- ◆ Selecting a specific trigger delay using TRIGger:DELay disables the automatic trigger delay.
- This parameter is set to its default value after a Factory Reset.

# **2.11.4 TRIGger:SLOPe {POSitive|NEGative}**

# **TRIGger:SLOPe?**

Selects whether the instrument uses the rising edge (POS) or the falling edge (NEG) of the trigger signal on the rear panel *Ext Trig* BNC connector.

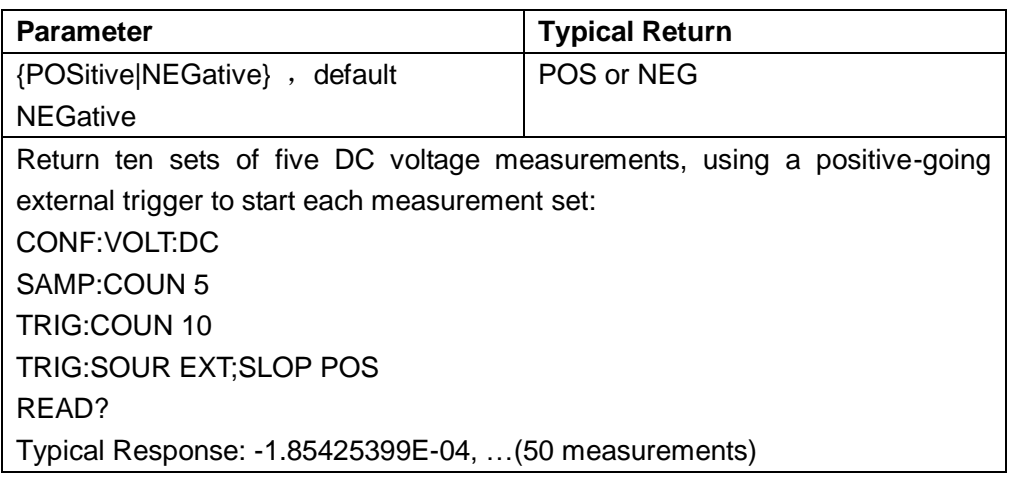

This parameter is set to its default value after a Factory Reset.

#### **2.11.5 TRIGger:SOURce {IMMediate|EXTernal|BUS}**

#### **TRIGger:SOURce?**

Selects the trigger source for measurements

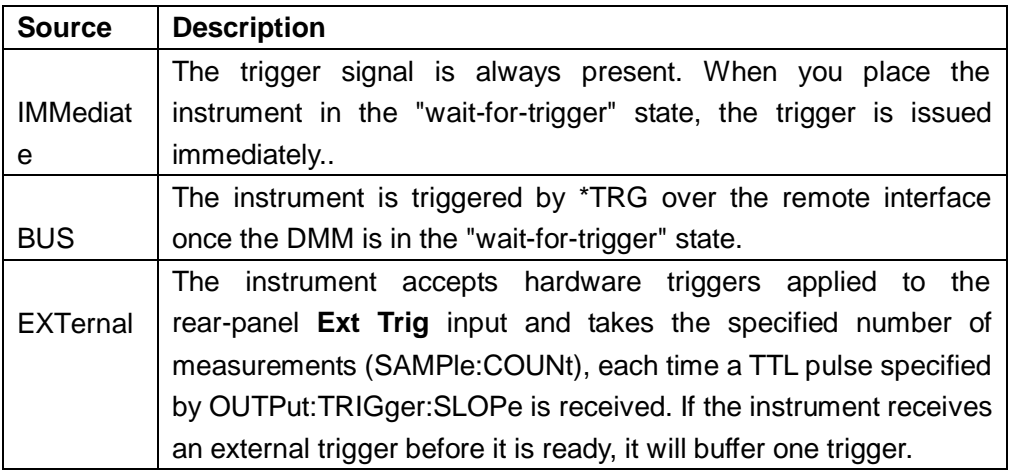

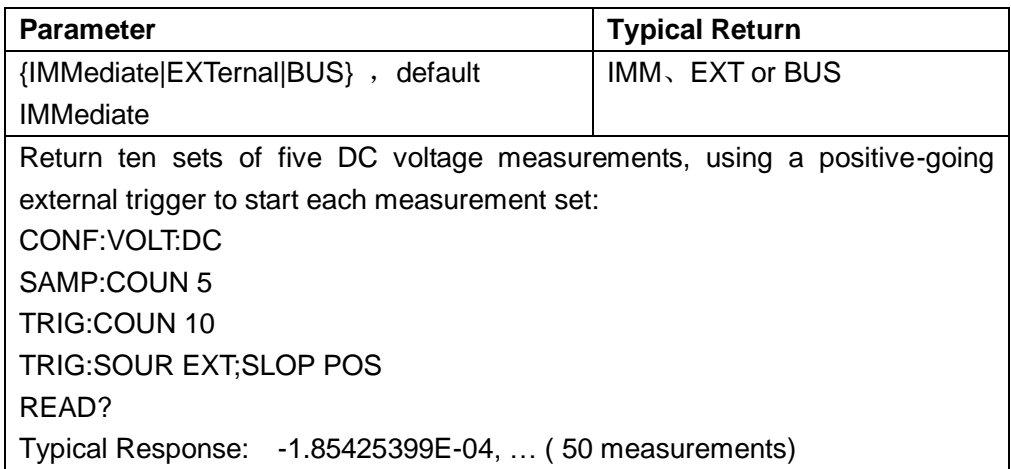

- After selecting the trigger source, you must place the instrument in the "wait-for-trigger" state by sending INITiate or READ? A trigger will not be accepted from the selected trigger source until the instrument is in the "wait-for-trigger" state.
- This parameter is set to its default value after a Factory Reset.